# УСТРОЙСТВО ПЛАВНОГО ПУСКА СЕРИИ SFC

Руководство по эксплуатации

# Предисловие

Благодарим вас за выбор продукции ONI — устройства плавного пуска серии SFC.

Устройство плавного пуска серии SFC товарного знака ONI (далее – УПП) предназначено для плавного запуска трёхфазных электрических асинхронных двигателей с целью снижения пиковых нагрузок на двигатель и питающую сеть. УПП используется в трёхфазных электрических сетях переменного тока, напряжением 380 или 690 В и частотой 50/60 Гц, промышленных объектов.

Данное руководство по эксплуатации представляет собой подробное описание характеристик УПП, особенностей конструкции, настроек параметров, функционирования и введения в эксплуатацию, технического контроля и др. Убедитесь, что Вы внимательно ознакомились с мерами безопасности перед применением. Используйте данное руководство для обеспечения безопасности персонала и оборудования.

#### ВАЖНЫЕ ЗАМЕЧАНИЯ

- Наша компания, улучшая свою продукцию, оставляет за собой право модифицировать или изменять характеристики своей продукции в любое время без предварительного уведомления.
- Текст, диаграммы, изображения и любые другие материалы, встречающиеся в этом документе, защищены авторским правом. Потребители могут копировать некоторые материалы для личного ознакомления, но не могут копировать или использовать материалы для каких-либо других целей без предварительного согласия с компанией.
- Наша компания обеспечивает достоверность информации, содержащейся в данном документе, включая изображения, но не несет ответственности за ошибки, упущения или различия с готовым продуктом.
- Если у вас возникли вопросы, свяжитесь с нашими сервисными центрами или центром обслуживания потребителя.
- Для получения информации о других продуктах компании посетите наш сайт http://oni-system.com.

# Оглавление

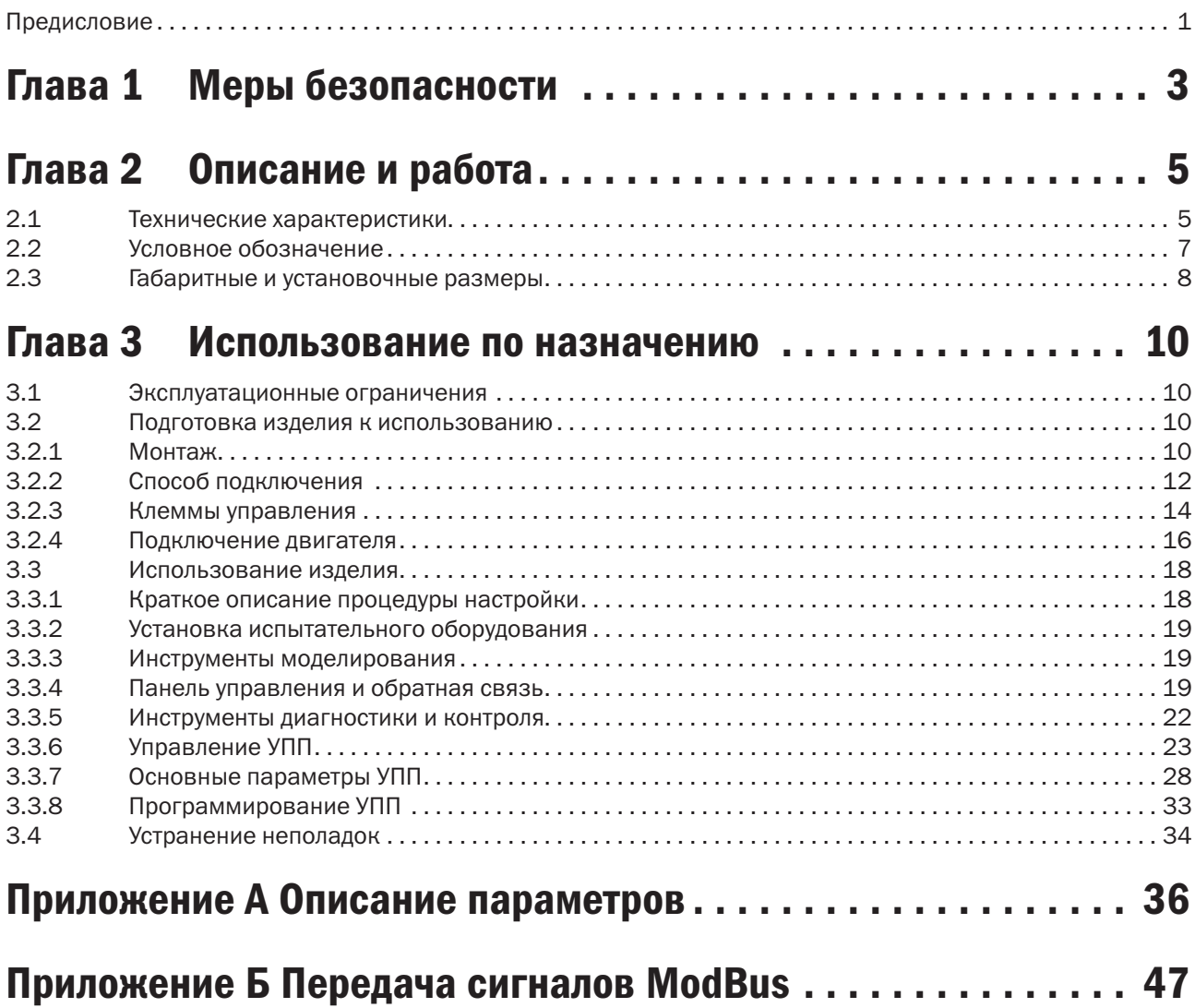

# Глава 1 Меры безопасности

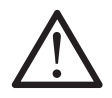

### ВНИМАНИЕ

Использование этого символа в данном руководстве напоминает потребителю о необходимости уделять особое внимание мерам предосторожности при установке и эксплуатации оборудования.

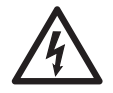

### ОПАСНОСТЬ

Использование этого символа в данном руководстве предупреждает потребителя об опасности поражения электрическим током

Меры безопасности, описанные в данной главе, охватывают не все потенциальные причины повреждения УПП, но указывают на наиболее распространенные.

Монтаж, подключение и пуск УПП в эксплуатацию должны осуществляться только квалифицированным электротехническим персоналом. Необходимо следовать рекомендациям по работе с электрооборудованием, включая применение соответствующих средств индивидуальной защиты, и обращаться в службу поддержки, прежде чем использовать это оборудование каким-либо образом, кроме как описано в данном руководстве.

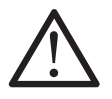

### ВНИМАНИЕ

Не рекомендуется самостоятельно ремонтировать УПП. УПП должно ремонтироваться только в сервисных центрах. Несогласованные модификации УПП приведет к прекращению гарантии на изделие.

Напряжение, присутствующее в следующих местах, может привести к серьезному поражению электрическим током и смертельному исходу:

- соединения и кабели питания переменного тока;
- выходные кабели и клеммы;
- многие внутренние детали устройства плавного пуска и внешние дополнительные блоки.

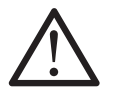

#### ВНИМАНИЕ

Перед выполнением работ по техническому обслуживанию или перед тем, как снять любую крышку с УПП, подача переменного тока должна быть прекращена с помощью разъединительного устройства.

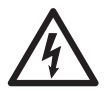

#### ОПАСНОСТЬ

При эксплуатации УПП мощностью 132 кВт и выше: при подключённом напряжении питания (в том числе при срабатывании пускателя или в режиме ожидании команды), шина и радиатор находятся под напряжением.

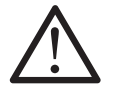

#### ВНИМАНИЕ

УПП не может предотвратить короткое замыкание. После сильной перегрузки или короткого замыкания УПП должно быть полностью проверено авторизованным сервисным центром.

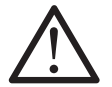

### ВНИМАНИЕ

Потребитель или лицо, производящее монтаж УПП, несет ответственность за обеспечение надлежащего заземления и защиты параллельных цепей в соответствии с нормами электробезопасности.

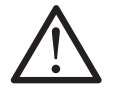

#### ВНИМАНИЕ

Функция останова УПП не изолирует напряжение на выходах устройства пуска. Прежде чем приступать к электрическому монтажу, УПП должно быть отключено от электрической сети.

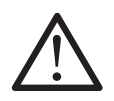

### ВНИМАНИЕ

Функции защиты УПП относятся только к защите двигателя. Потребитель несет ответственность за обеспечение безопасности персонала, работающего с оборудованием.

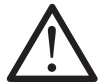

### ВНИМАНИЕ

В некоторых установках УПП может представлять повышенный риск для безопасности персонала или повреждения приводимых в движение машин. В таких случаях рекомендуется, чтобы источник питания УПП был оснащен разъединителем и устройством отключения цепи (например, силовым контактором), управляемым через внешнюю систему безопасности (например, аварийный останов, датчик неисправности).

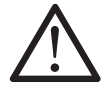

### ВНИМАНИЕ

УПП имеет встроенную защиту, которая может отключить устройство в случае неисправности и таким образом, остановить двигатель. Колебания напряжения, перебои в подаче электроэнергии и заклинивание двигателя также могут привести к отключению двигателя.

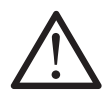

#### ВНИМАНИЕ

Существует вероятность перезапуска двигателя после устранения причин отключения, что может быть опасным для некоторых машин или установок. В таких случаях важно принять соответствующие меры против перезапуска после внеплановой остановки двигателя.

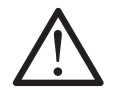

### ВНИМАНИЕ

УПП — компонент, предназначенный для интеграции в электрическую систему; поэтому на разработчика/потребителя системы возлагается ответственность за обеспечение безопасности системы и ее соответствие применимым стандартам безопасности.

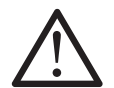

### ВНИМАНИЕ

Используйте функцию автозапуска с осторожностью. Перед эксплуатацией УПП прочтите все примечания, относящиеся к функции автозапуска.

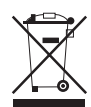

Оборудование, содержащее электрические компоненты, запрещается утилизировать вместе с бытовыми отходами. Их необходимо собирать отдельно как электрические и электронные отходы в соответствии с действующим законодательством.

Компания не несет ответственности за ущерб, понесенный в результате несоблюдения приведенных выше рекомендаций.

# Глава 2 Описание и работа

УПП представляет собой передовое цифровое решение для плавного пуска двигателей мощностью от 5,5 до 800 кВт, а также предоставляет полный набор функций защиты двигателя и системы для обеспечения надежной работы электроустановок.

# 2.1 Технические характеристики

Технические характеристики УПП приведены в таблицах 2.1 и 2.2.

Таблица 2.1

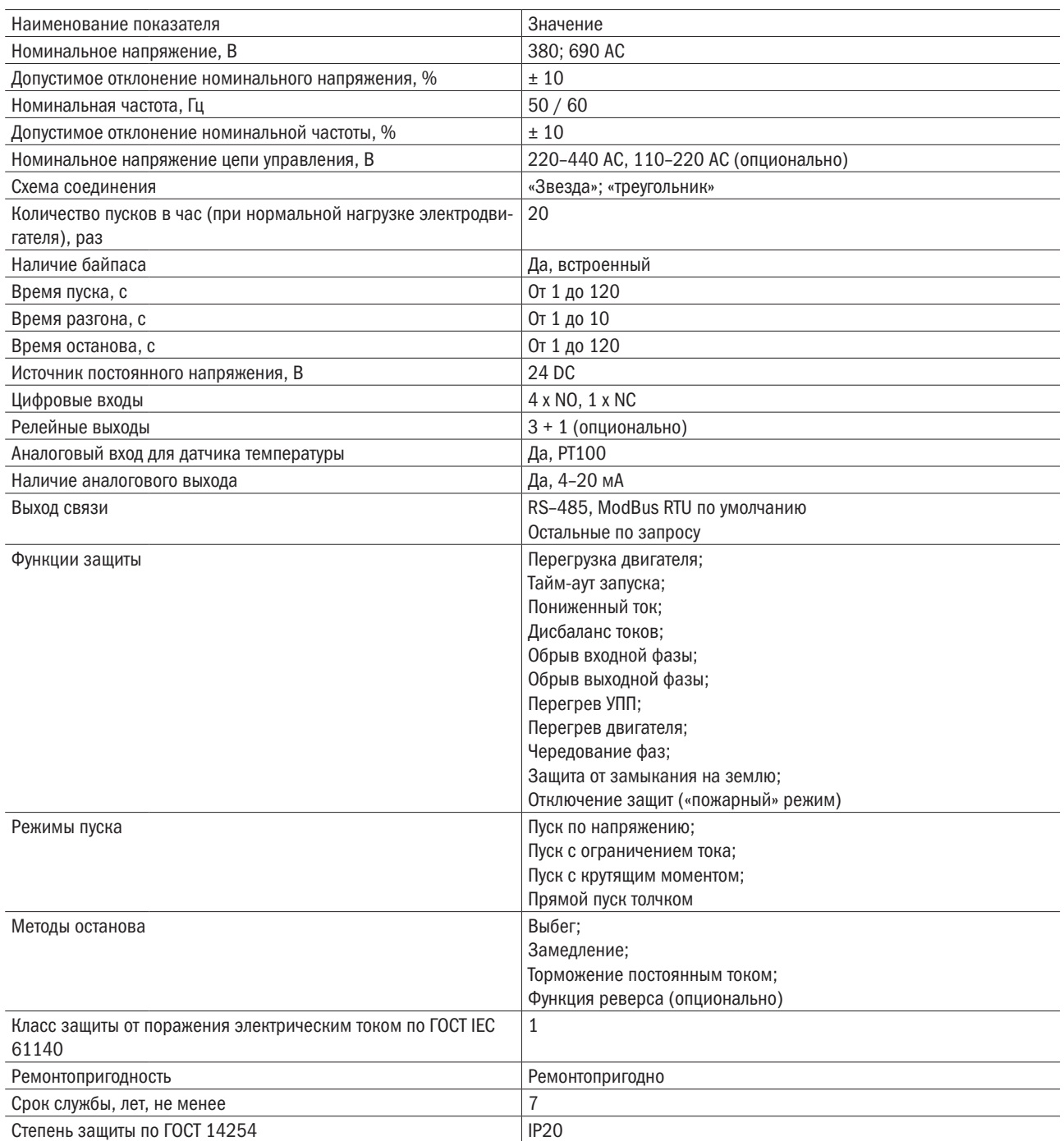

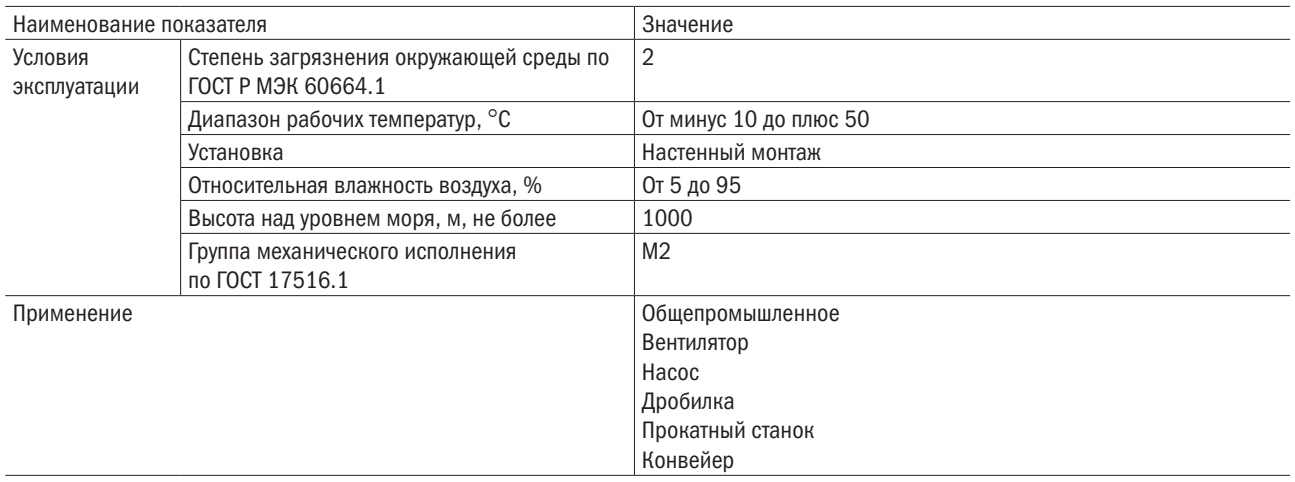

### Таблица 2.2

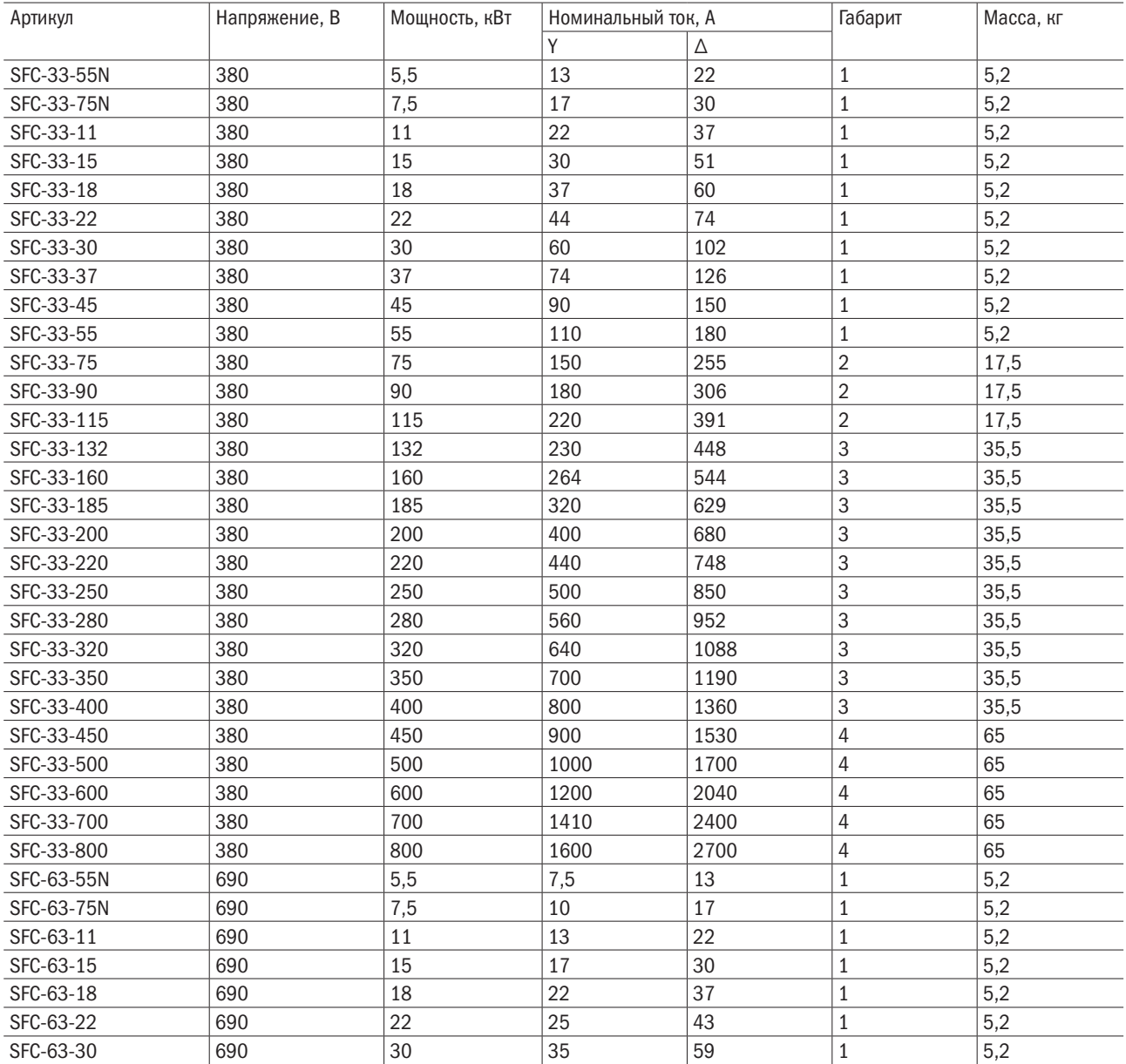

# разумная<br>автоматика

OC

#### Продолжение таблицы 2.2

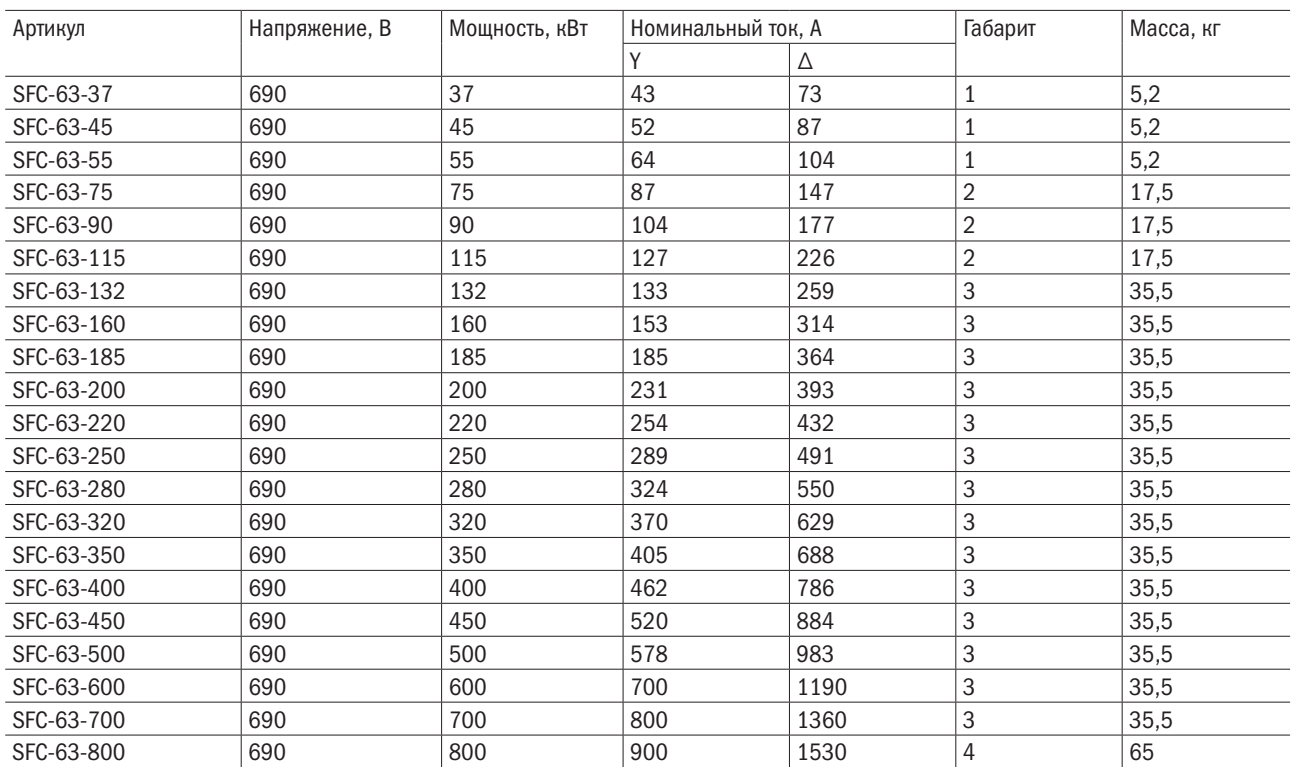

# 2.2 Условное обозначение

Расшифровка условного обозначения УПП представлена на рисунке 2.1.

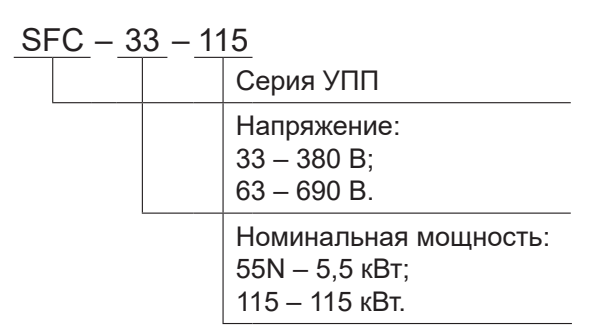

Рисунок 2.1 – Обозначение модели УПП

# 2.3 Габаритные и установочные размеры

Габаритные и установочные размеры УПП представлены на рисунках 2.2 – 2.4, таблице 2.3.

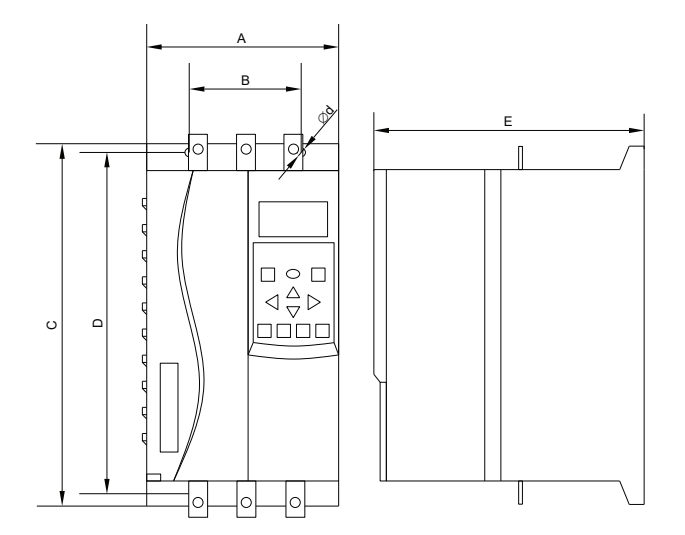

Рисунок 2.2 – Габаритные и установочные размеры УПП, габарит 1

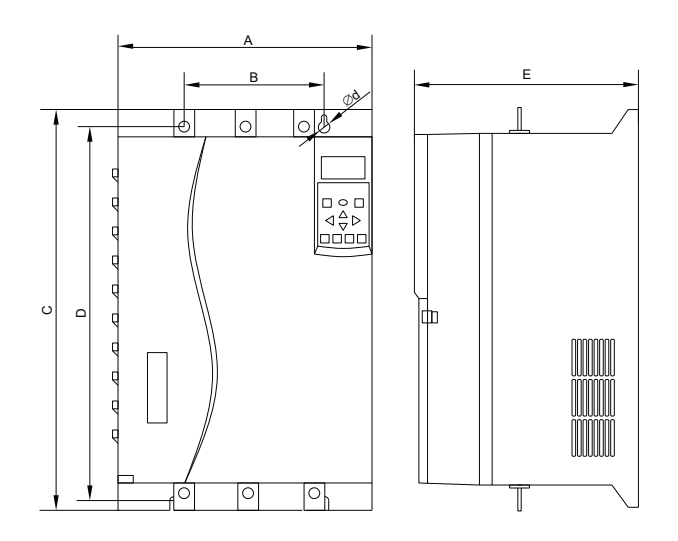

Рисунок 2.3 – Габаритные и установочные размеры УПП, габарит 2

# $O\bigcap i$  Pasymhas

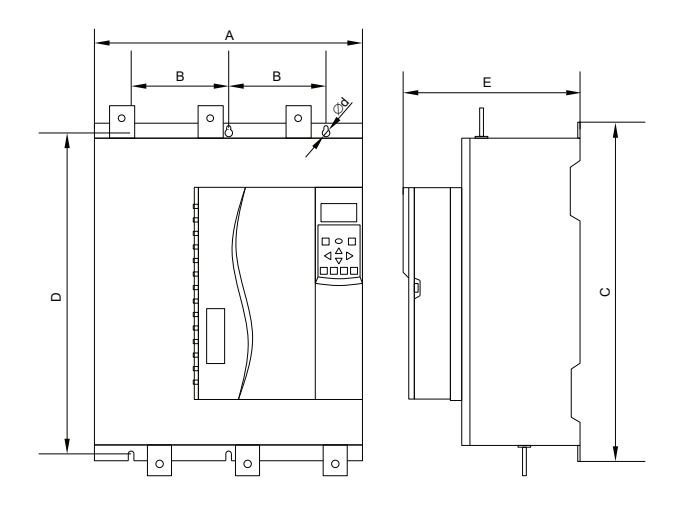

Рисунок 2.4 – Габаритные и установочные размеры УПП, габарит 3, 4

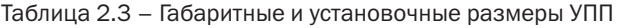

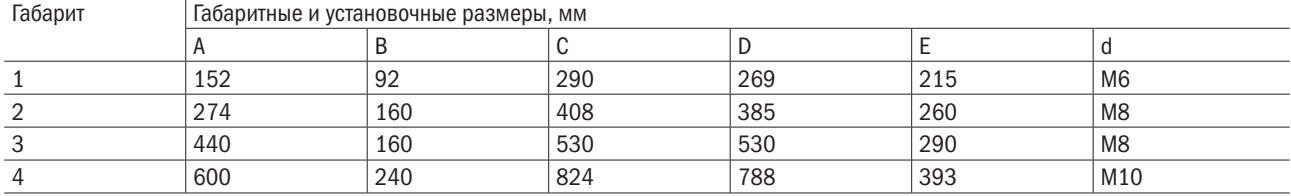

разумная автоматика

# Глава 3 Использование по назначению

# 3.1 Эксплуатационные ограничения

3.1.1 Температура окружающей среды должны быть от минус 10 °С до плюс 50 °С.

3.1.2 УПП должен быть установлен на негорючей поверхности объекта с достаточным окружающим пространством для рассеивания тепла.

3.1.3 Установка должна быть выполнена в месте, где виброускорение меньше 5,9 м/с<sup>2</sup> (0,6 g).

3.1.4 Следует избегать помещений с повышенной влажностью и прямыми солнечными лучами.

3.1.5 Не следует устанавливать устройство в местах, где в воздухе содержатся огнеопасные, коррозионно-активные, взрывчатые или другие вредные вещества.

3.1.6 Необходимо предохранять УПП от попадания внутрь остатков сверления, концов проводки и винтов.

# 3.2 Подготовка изделия к использованию

# 3.2.1 Монтаж

Рекомендуется устанавливать УПП вертикально. Также допускается установка УПП боком.

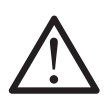

### ВНИМАНИЕ

При боковой установке номинальный ток УПП снижается на 15 %.

Допускается устанавливать несколько УПП рядом друг с другом, без зазоров, при условии, что модули связи использоваться не будут.

Для обеспечения естественного охлаждения при эксплуатации УПП необходимо соблюдать минимальные расстояния свободного пространства. Необходимые расстояния от УПП до поверхности, а также между устройствами при групповой установке указаны на рисунке 3.1.

# $\overline{O}\bigcap$   $\overline{I}$   $\overline{P}$   $\overline{O}$   $\overline{O}$   $\over$

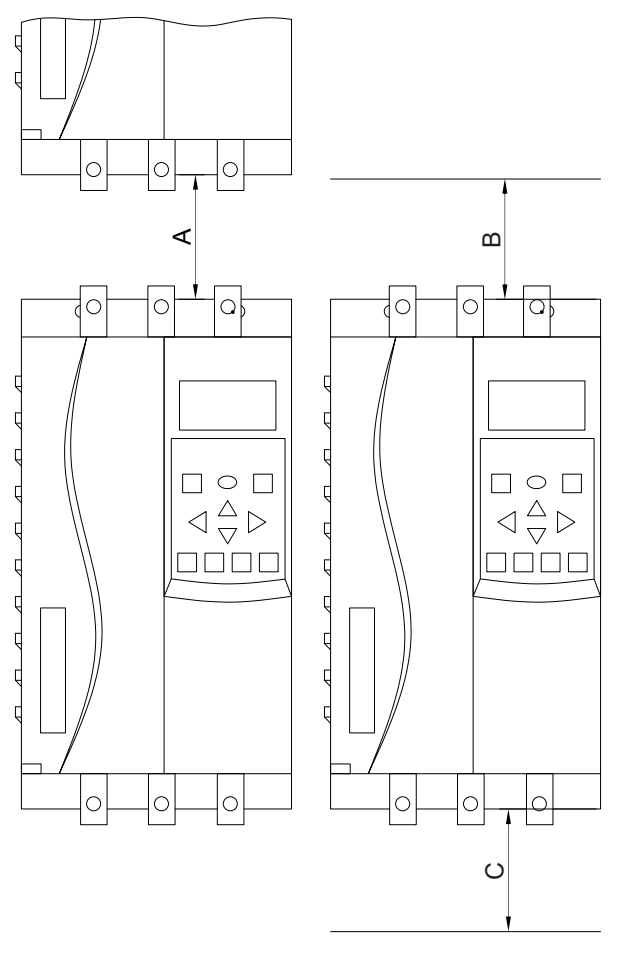

| Мошность.<br>. кВт         | МM<br>$\cdots$ | MM<br>◡                         | МM<br>J. |
|----------------------------|----------------|---------------------------------|----------|
| $\overline{A}$<br>До<br>ᆠᆂ | 100            | $\overline{\phantom{0}}$<br>.5U | 50       |
| $\Omega$<br>Oт<br>19Z      | 200            | 200                             | 200      |

Рисунок 3.1 – Минимальные свободные монтажные пространства при установке УПП

# 3.2.2 Способ подключения

Схема подключения УПП представлена на рисунке 3.2.

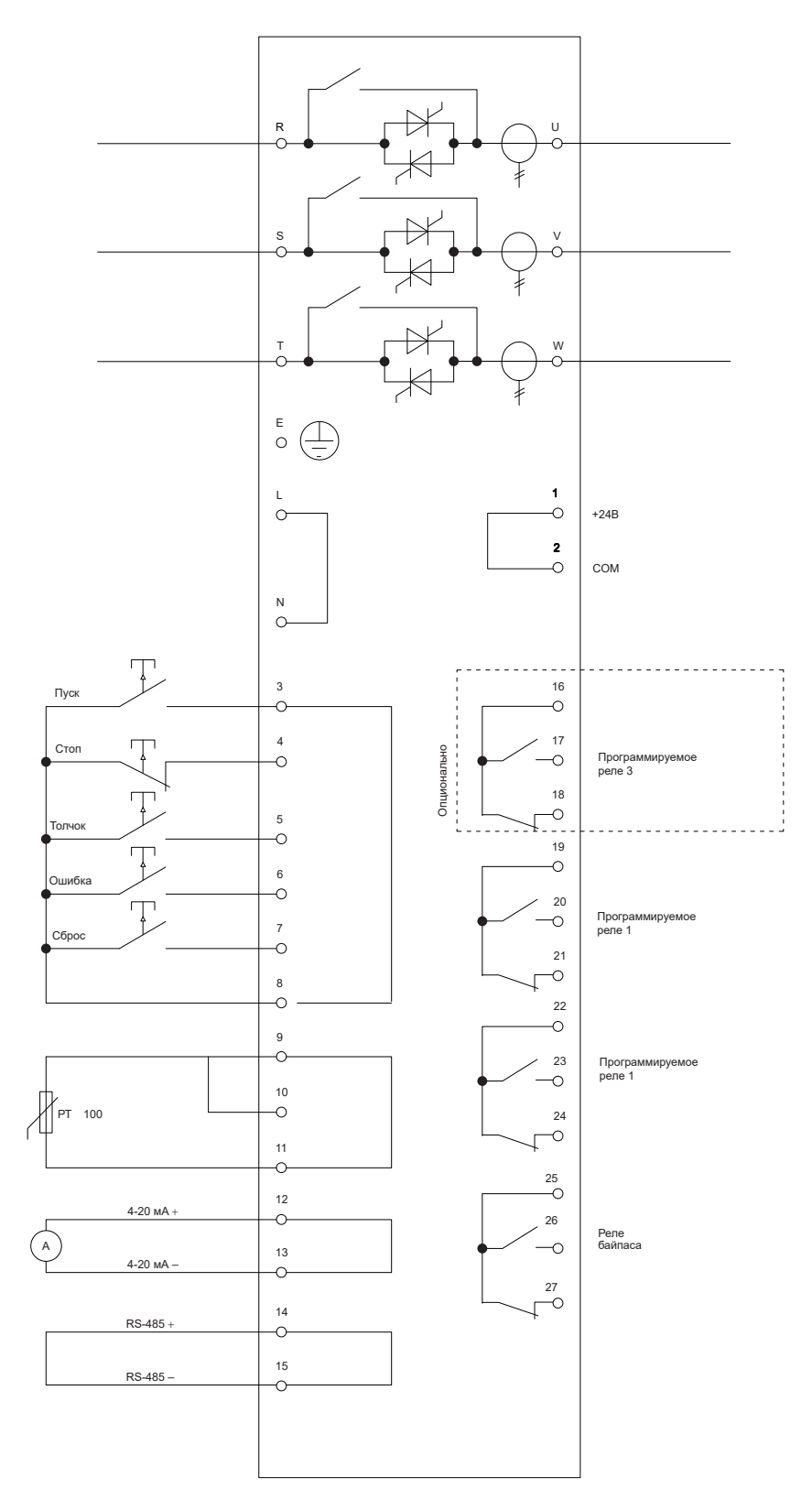

Рисунок 3.2 – Схема подключения УПП

Описание клемм УПП приведено в таблице 3.1.

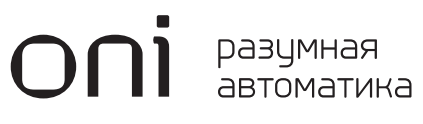

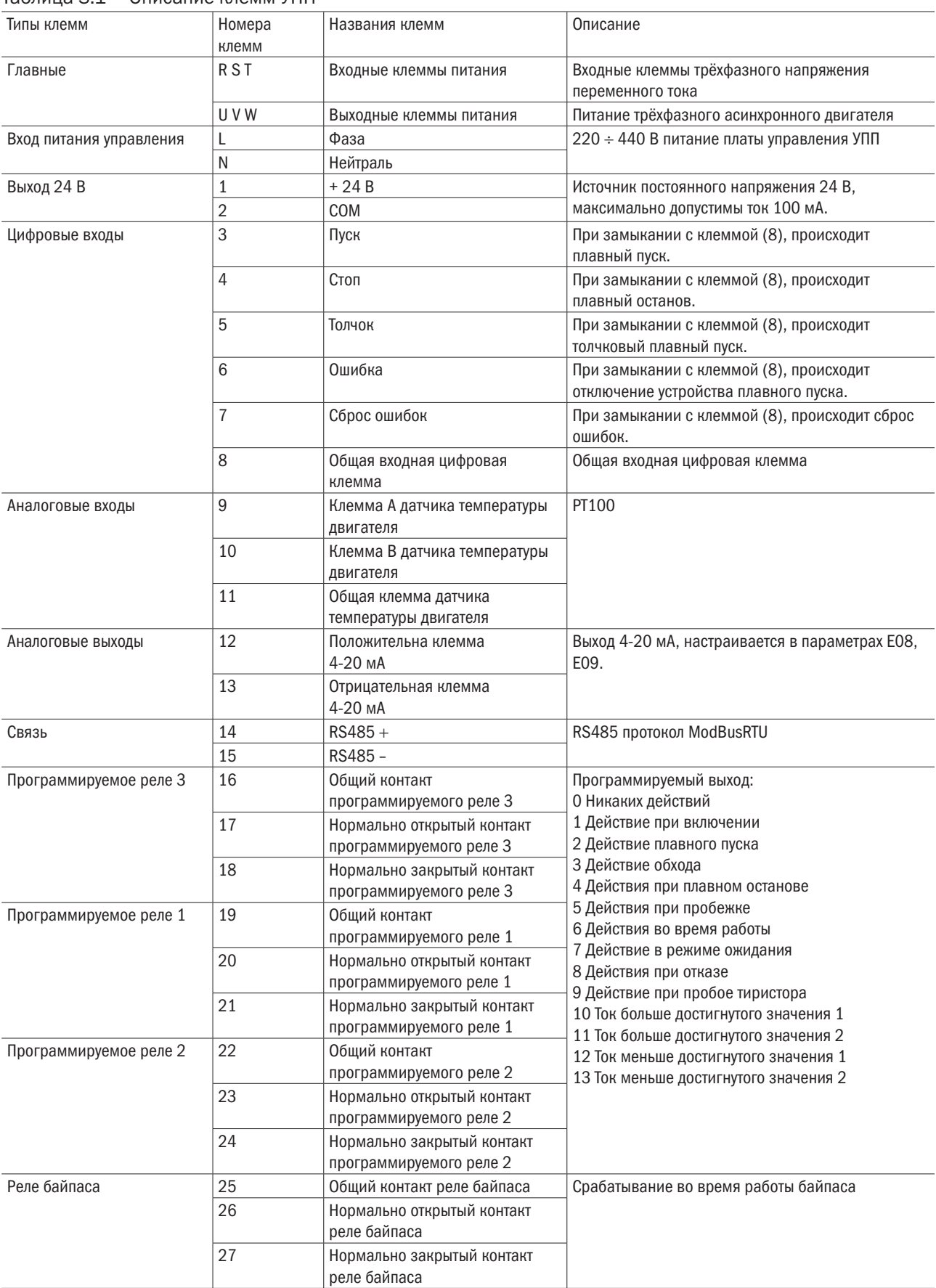

### Таблица 3.1 – Описание клемм УПП

# 3.2.3 Клеммы управления

Расположение клемм управления представлено на рисунке 3.3.

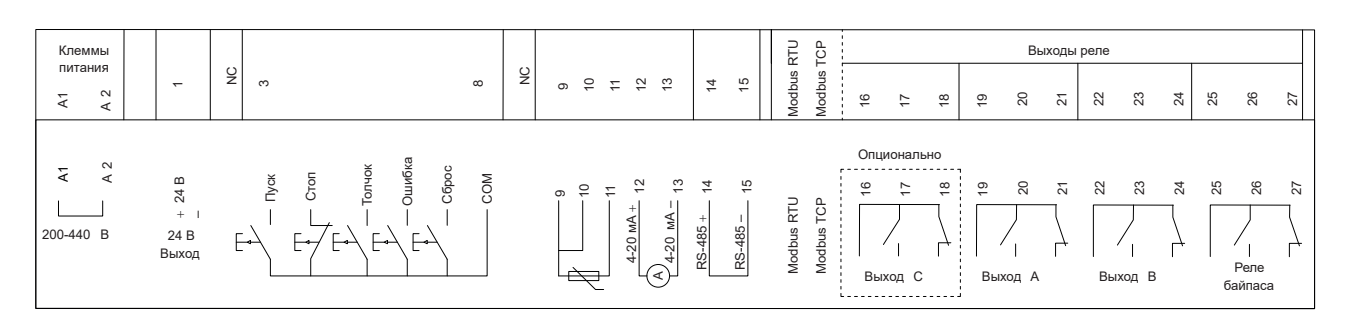

Рисунок 3.3 – Клеммы управления

# 3.2.3.1 Напряжение управления

Управляющее напряжение УПП – переменное напряжение 220 ÷ 440 В (110 ÷ 220 В опционально), подается на клеммы управления А1 и А2.

# 3.2.3.2 Входы управления

УПП имеет три фиксированных входа дистанционного управления – толчок (клемма 5), ошибка (клемма 6), сброс (клемма 7). Вход сброса может быть нормально открытым или нормально закрытым, остальные – нормально открытые. УПП также имеет два входа управления – пуск (клемма 3) и стоп (клемма 4), которые могут подключаться по двухпроводной или трехпроводной схемам (рисунок 3.4).

Все входы должны управляться контактами с более низким номинальным напряжением и работать при слабом токе (позолоченные или аналогичные материалы).

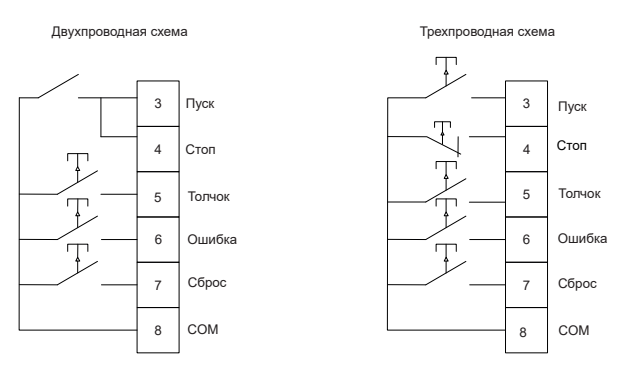

Рисунок 3.4 – Схемы подключения входов управления

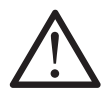

### ВНИМАНИЕ

Не подавайте напряжение на входные клеммы управления. Это активные входы 24 В постоянного тока, и они должны управляться сухими контактами.

Кабели, подключенные к управляющим входам, должны быть независимы от кабелей питания и двигателей.

## 3.2.3.3 Релейные выходы

УПП имеет три релейных выхода (четыре опционально), один из которых является фиксированным (клеммы 25–27), а два (три) других — программируемыми (клеммы 16–18, 19–21 и 22–24).

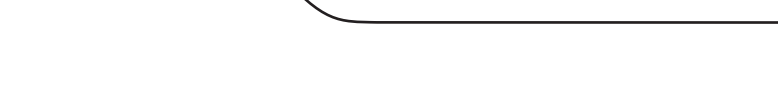

разумная

По завершении плавного пуска рабочий выход УПП закрывается (пусковой ток ниже 120 % от выставленного номинального тока двигателя) и остается закрытым до тех пор, пока УПП не начнет замедляться (плавный останов) или управлять до остановки).

Настройки параметров E00~E03 определяют действие программируемого выхода:

– если выходная клемма используется для подключения к главному контактору, то при получении УПП команды пуск, выходная клемма активируется. Двигатель остается активным во время процесса (до тех пор, пока двигатель не перейдет в состояние останова выбегом или пока не завершится плавный останов).

– если выходная клемма используется для функции отключения, то при подаче команды стоп, клемма активируется.

– если выходная клемма используется для заданного условия, то при достижении заданного условия клемма активируется.

# 3.2.3.4 Термистор двигателя

УПП имеет функцию контроля температуры двигателя. Термистор позволяет защитить двигатель от заклинивания ротора или теплового перегруза.

Для подключения термодатчика РТ100 используются клеммы 9–11. Термодатчик можно подключить по двухпроводной или трехпроводной схемам, как показано на рисунке 3.5

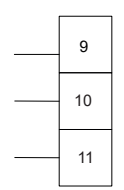

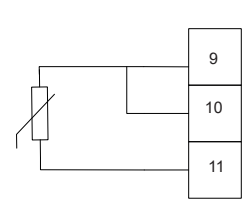

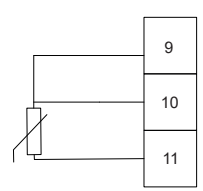

а) без термистора б) двухпроводная схема в) трехпроводная схема

Рисунок 3.5 – Схемы подключения термистора

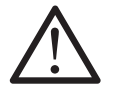

### ВНИМАНИЕ

Уровень защиты термистора двигателя по умолчанию «игнорируется». Если вы хотите включить термистор двигателя, тогда необходимо использовать параметр C11, измените значение на «авария и остановка».

В цепи термистора должны использоваться экранированные кабели, которые должны быть электрически изолированы от провода заземления, всех других силовых цепей и цепей управления.

## 3.2.3.5 Заземление

Клемма заземления расположена на задней стороне УПП:

– УПП мощностью от 5,5 до 55 кВт имеют клемму заземления (на корпусе) со стороны клемм подключения электродвигателя;

– УПП мощностью от 75 до 5800 кВт имеет две клеммы заземления, одна из которых расположена со стороны клемм подключения к сети (сверху), другая — со стороны клемм подключения электродвигателя (снизу).

## 3.2.3.6 Конфигурация силовых входов и выходов

Подключение источника переменного сигнала трехфазного напряжения 380 или 690 В осуществляется к клеммам L1, L2, L3.

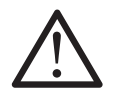

#### ВНИМАНИЕ

Уровень защиты термистора двигателя по умолчанию «игнорируется». Если вы хотите включить термистор двигателя, тогда необходимо использовать параметр C11, измените значение на «авария и остановка».

В цепи термистора должны использоваться экранированные кабели, которые должны быть электрически изолированы от провода заземления, всех других силовых цепей и цепей управления.

Подключение кабелей питания электродвигателя осуществляется к клеммам Т1, Т2, Т3.

Расположение силовых клемм представлено на рисунке 3.6.

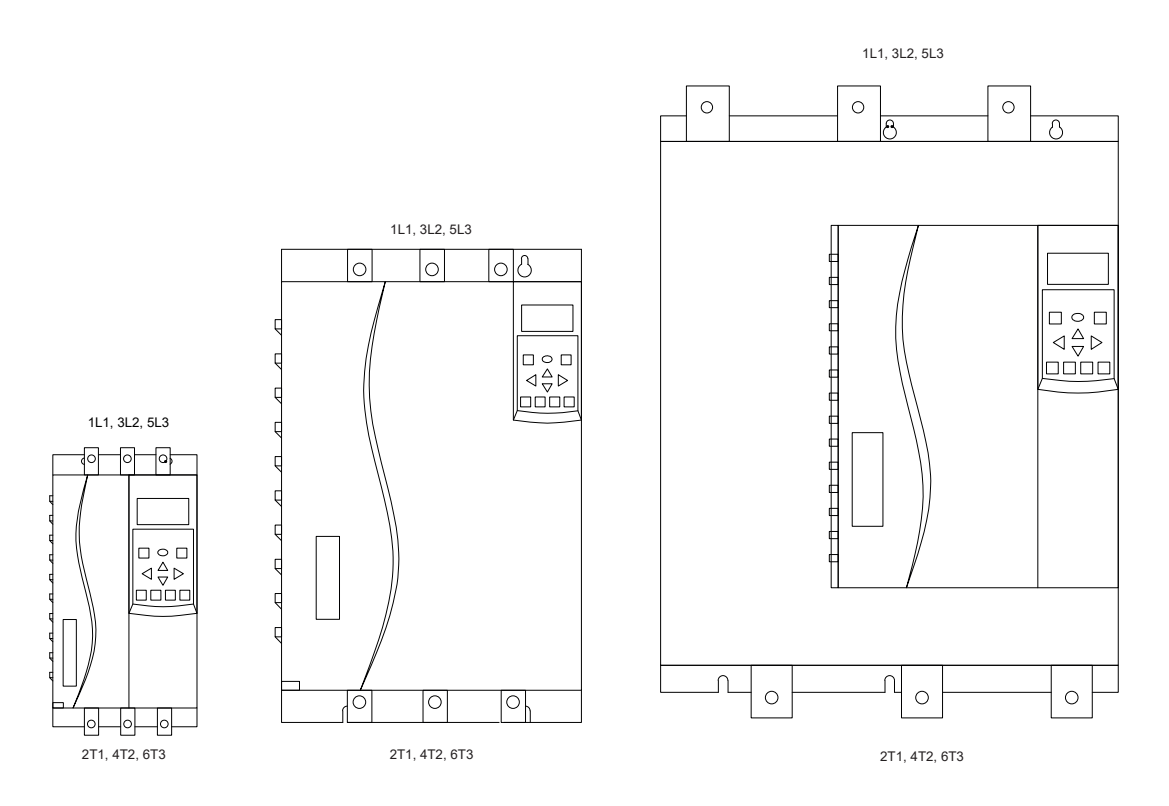

Рисунок 3.6 – Расположение силовых клемм

# 3.2.4 Подключение двигателя

Для подключения двигателя к УПП можно использовать схемы «звезда» и «треугольник». При подключении по схеме «треугольник», следует использовать параметр F02 для ввода номинального тока двигателя. Схемы подключений двигателя представлены на рисунках 3.7 и 3.8. Схема подключения выбирается параметром E11.

### ВНИМАНИЕ

При подключении УПП по схеме «треугольник» требуется устанавливать главный контактор или шунтирующий расцепитель.

# разумная<br>автоматика

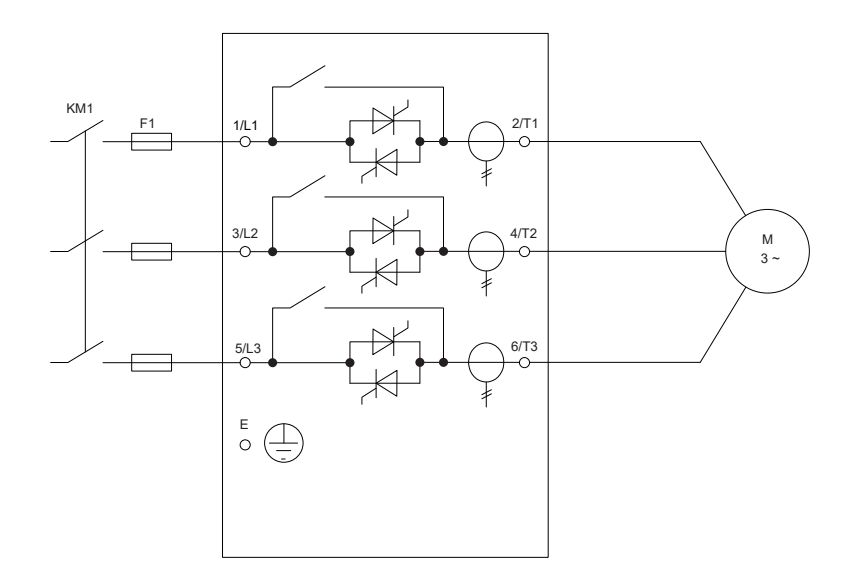

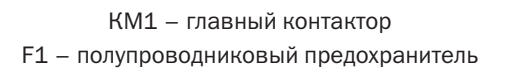

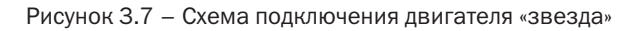

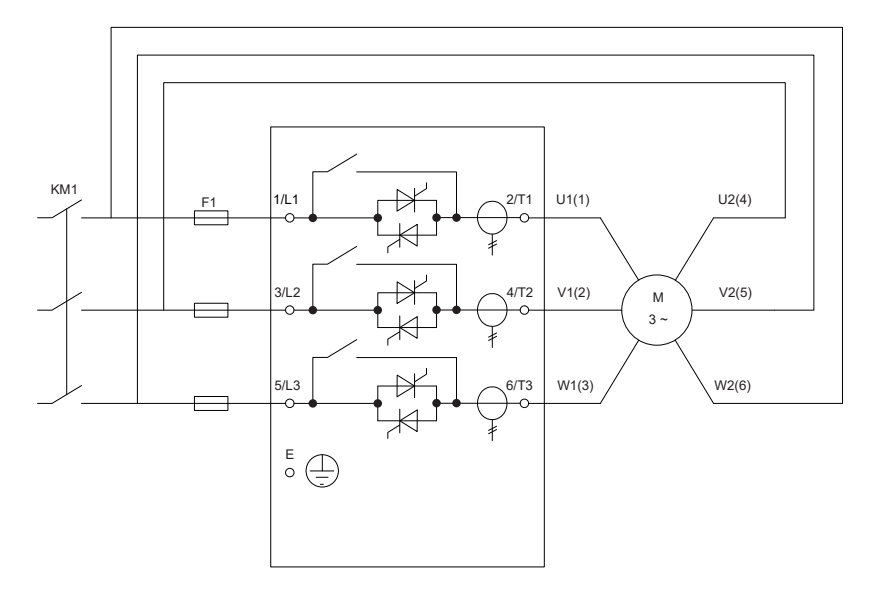

КМ1 – главный контактор F1 – полупроводниковый предохранитель

Рисунок 3.8 – Схема подключения двигателя «треугольник»

При использовании схемы «треугольник» для подключения двигателя, необходимо установить главный контактор; если же используется схема «звезда», то установка главного контактора является опцией.

Выбирать контактор следует с номиналом переменного тока, превышающим или равным номинальному току подключаемого двигателя.

Для отключения цепи питания двигателя при срабатывании УПП можно использовать шунтирующий выключатель вместо использования главного контактора. Механизм независимого расцепителя должен получать питание от одного источника питания с автоматическим выключателем.

Если требуется коррекция коэффициента мощности, для переключения конденсаторов следует использовать специальный контактор.

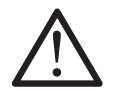

### ВНИМАНИЕ

Конденсатор коррекции коэффициента мощности должен быть подключен к входу УПП. Если калибровка коэффициента мощности подключена к выходу, то положительные конденсаторы повредят УПП.

- 3.3 Использование изделия
- 3.3.1 Краткое описание процедуры настройки

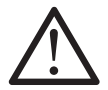

### ВНИМАНИЕ

Не подавайте напряжение питания на УПП до завершения всех монтажных работ.

- 3.3.1.1 Установить УПП (подробности см. в 3.2.1).
- 3.3.1.2 Подсоединить кабели управления (подробности см. в 3.2.3).
- 3.3.1.3 Подать управляющее напряжение на УПП.

3.3.1.4 Установить дату и время (подробности см. в приложении А [параметр F19]).

## 3.3.1.5 Настроить применение:

– нажать MENU, чтобы открыть «Меню»;

– нажать  $\blacktriangleright$  MENU еще раз, чтобы войти в «Основные параметры», а затем нажмите  $\blacktriangleright$  MENU, чтобы открыть меню «Выбор приложения A00»;

– прокрутить список, чтобы найти требуемое применение, а затем нажмите  $\blacktriangleright$ , чтобы начать процесс настройки (подробности см. в приложении А [параметр A00]).

3.3.1.6 Если требуемого применения нет в списке «Выбор применения A00», установить его в основных параметрах A.

**3.3.1.7** Несколько раз нажать **4**, чтобы закрыть «Меню».

3.3.1.8 (Дополнительно) Использовать встроенный инструмент моделирования, чтобы проверить, правильно ли подключена проводка управления (см. 3.3.5).

**3.3.1.9** Подключить силовой кабель к входным клеммам  $1/L1$ ,  $3/L2$ ,  $5/L3$ УПП (см. 3.2.4).

# 3.3.1.10 Подключить силовой кабель к выходным клеммам 2/Т1, 4/Т2, 6/Т3 УПП. Теперь УПП готово управлять двигателем.

# 3.3.2 Установка испытательного оборудования

Можно подключить УПП к двигателю меньшей мощности для тестирования. Во время этого теста можно проверить настройки защиты входа управления УПП и релейного выхода. Этот тестовый режим не подходит для тестирования производительности плавного пуска или плавной остановки.

# 3.3.3 Инструменты моделирования

Функция моделирования программного обеспечения позволяет проверить рабочее состояние УПП и схему управления, когда УПП не подключено к напряжению питания.

Запуск имитации: смоделируйте пуск и останов двигателя, убедитесь, что УПП и соответствующее оборудование установлены правильно. Подробности см. в главе 7.

# 3.3.4 Панель управления и обратная связь

# 3.3.4.1 Панель управления

При использовании человеко-машинного интерфейса можно изменять параметры, контролировать рабочее состояние системы и запускать или останавливать УПП с помощью панели управления. Ее внешний вид и функциональные области показаны на рисунке 3.9.

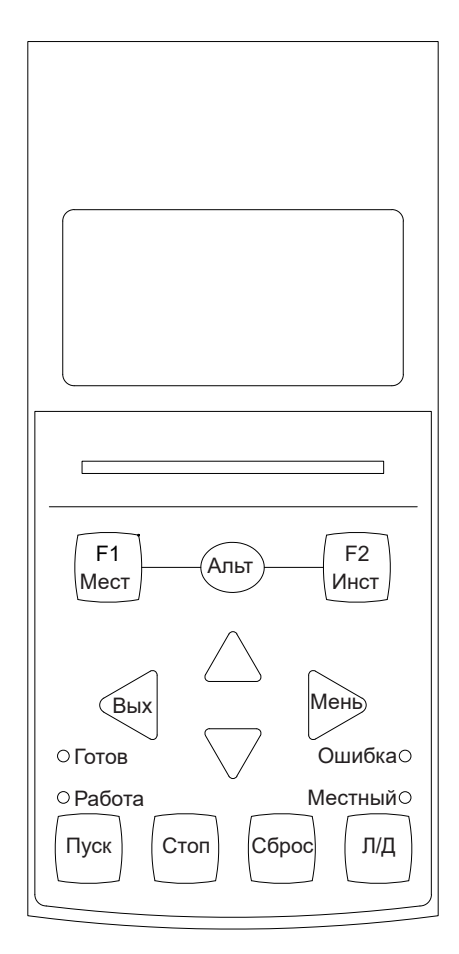

Рисунок 3.9 – Кнопочная панель управления

# 3.3.4.1.1 Функции кнопок панели управления

Функции кнопок панели управления приведены в таблице 3.2.

Таблица 3.2 – Функции кнопок панели управления

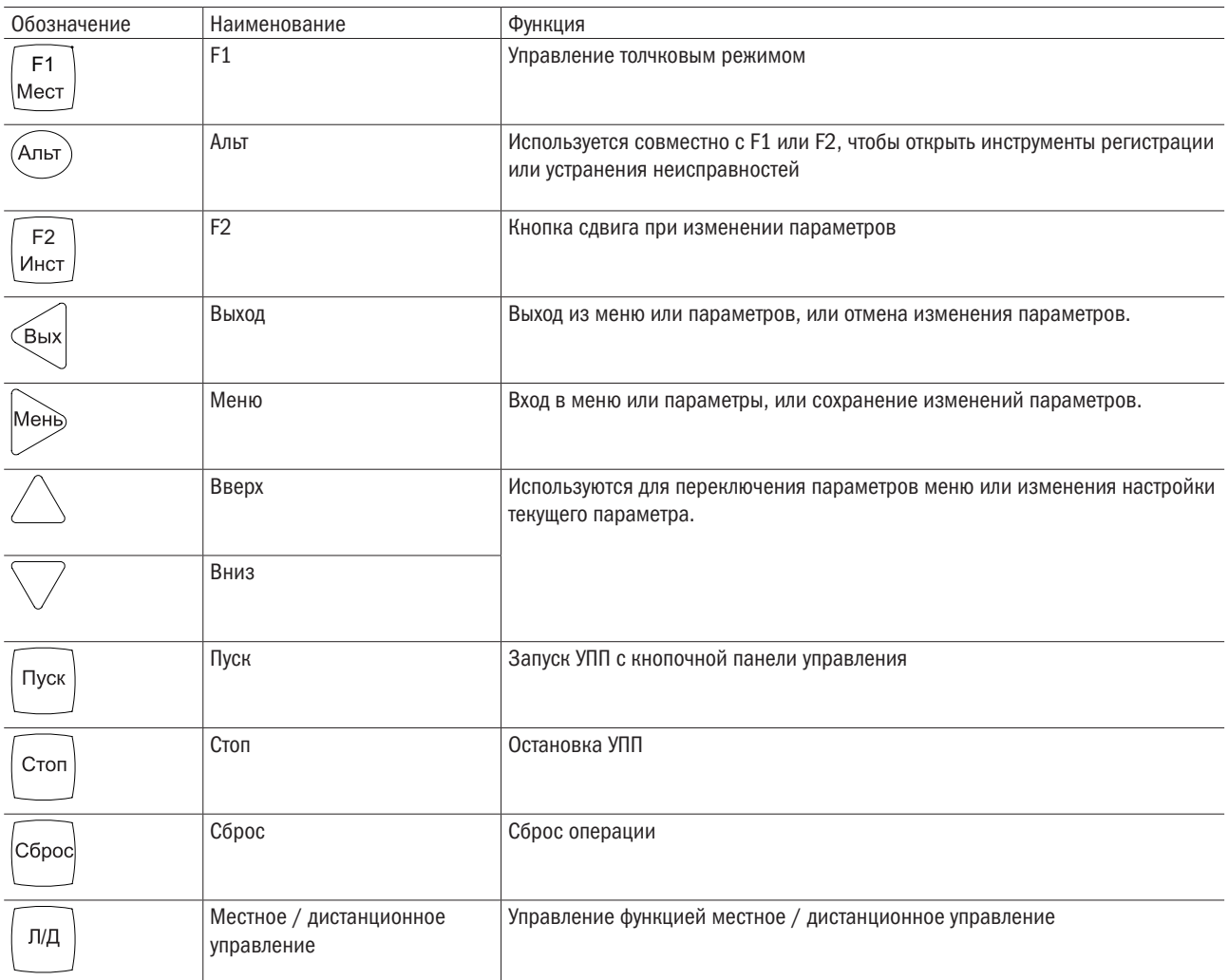

# 3.3.4.1.2 Индикаторы панели управления

Местный светодиодный индикатор работает только в режиме управления с клавиатуры. Горящий свет означает, что с панели можно запускать и останавливать двигатель, а выключенный свет означает, что с панели нельзя запустить или остановить двигатель.

На клавиатуре предусмотрено четыре индикатора, описание которых приведено в таблице 3.3.

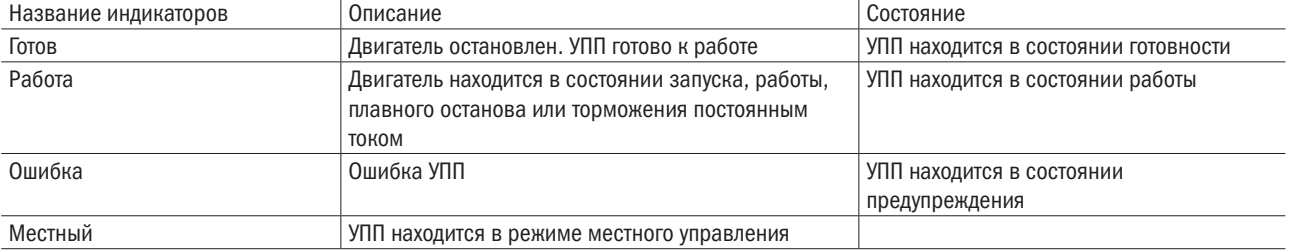

Таблица 3.3 – Описания индикаторов

# 3.3.4.2 Дисплей

На панели управления отображается различная информация о состоянии УПП. Дисплей может быть отображен в двух режимах:

- режим по умолчанию;
- пользовательский режим отображения.

#### Режим отображения дисплея по умолчанию

Дисплей в режиме отображения по умолчанию не редактируется, отображается четыре строки, как представлено на рисунке 3.10.

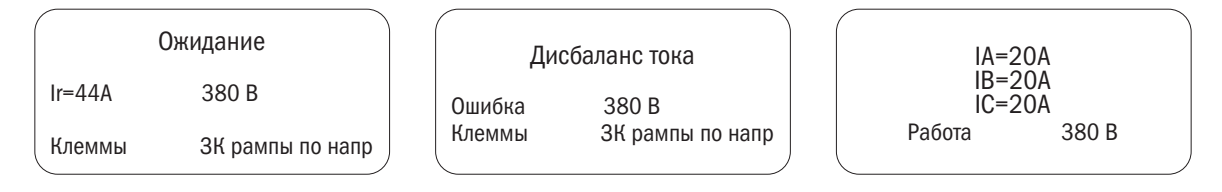

Рисунок 3.10 – Дисплей в режиме по умолчанию

В режиме ожидания первые две строки отображают режим «ожидание», а две нижние строки отображают фиксированные параметры: верхний левый угол – номинальный ток плавного пуска; нижний левый угол – режим управления; верхний правый угол – входное напряжение; нижний правый угол — режим пуска.

В состоянии неисправности первая строка не отображается, вторая строка отображает причину неисправности, две нижние строки отображают фиксированные параметры: верхний левый угол – состояние плавного запуска; нижний левый угол – режим управления; правый верхний угол – входное напряжение; правый нижний угол – режим запуска.

В рабочем состоянии первые три строки отображают рабочие токи трех фаз A, B и C. Левая часть четвертой строки отображает состояние плавного пуска, а правая часть – входное напряжение.

#### Пользовательский режим отображения дисплея

Пример отображения дисплея в пользовательском режиме представлен на рисунке 3.11.

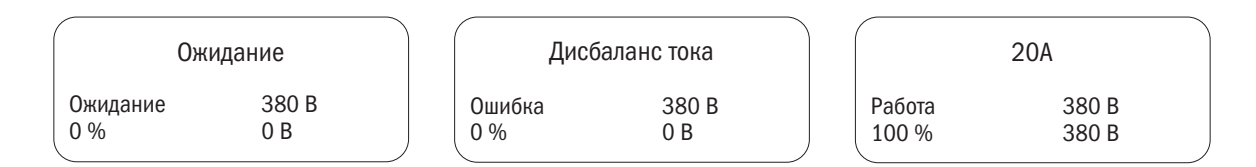

Рисунок 3.11 – Дисплей в пользовательском режиме

Пользовательский дисплей состоит из четырех строк, две нижние из них можно корректировать самостоятельно, выбирая значения параметров G02–G05:

- 0. Пусто;
- 1. Состояние УПП;
- 2. Режим управления;
- 3. Режим запуска;
- 4. Входное напряжение;
- 5. Выходное напряжение;
- 6. Процент запуска;
- 7. Температура УПП;
- 8. Температура двигателя;
- 9. Число запусков;

разумная автоматика

- 10. Работа время;
- 11. Частота сети;
- 12. Последовательность фаз сети.

# 3.3.5 Инструменты диагностики и контроля

# 3.3.5.1 Моделирование работоспособности смонтированного

### оборудования

Для проверки можно подключить УПП к двигателю меньшей мощности. Во время этого теста можно проверить настройки входа управления УПП и защиты релейного выхода.

Этот тестовый режим не подходит для тестирования характеристик плавного пуска или плавного останова.

# 3.3.5.2 Инструменты

«Меню отладки» обеспечивает доступ к инструментам отладки и тестирования. Нажмите «Альт», а затем F2, чтобы открыть «Инструменты».

Есть три инструмента, представленные на рисунке 3.12: восстановление заводских настроек, очистка записей о неисправностях и имитация работы. После открытия «инструментов» нажмите клавишу F2 для переключения.

Следуйте инструкциям на дисплее для выполнения соответствующих операций.

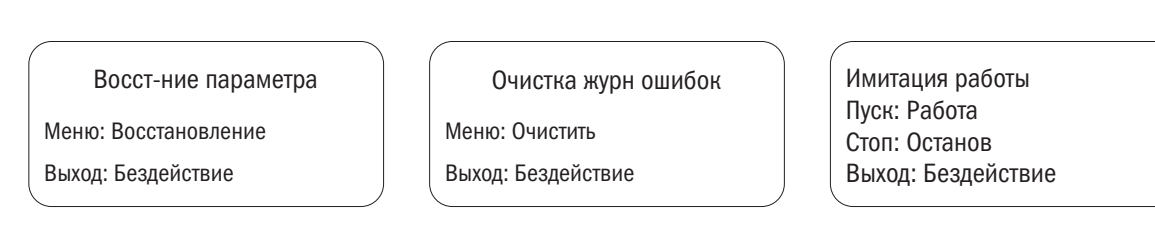

Рисунок 3.12 – Инструменты отладки и тестирования

Функция программной имитации позволяет тестировать рабочее состояние УПП и схему управления, когда силовая цепь УПП не подключена к напряжению питания.

Доступ к инструменту имитации можно получить через меню отладки. Функцию моделирования можно использовать только тогда, когда устройство плавного пуска находится в состоянии готовности, имеется управляющее напряжение и активна панель управления.

# 3.3.5.3 Запись о неисправности

В журнале ошибок сохраняются 10 последних записей о неисправностях. Для вызова журнала ошибок нажмите Альт, затем нажмите F1, нажмите  $\blacktriangle$  или  $\blacktriangledown$  для переключения и просмотра, нажмите  $\blacktriangleleft$  или  $\blacktriangleright$ для выхода в главное меню. Пример записи о неисправности на дисплее показан на рисунке 3.13.

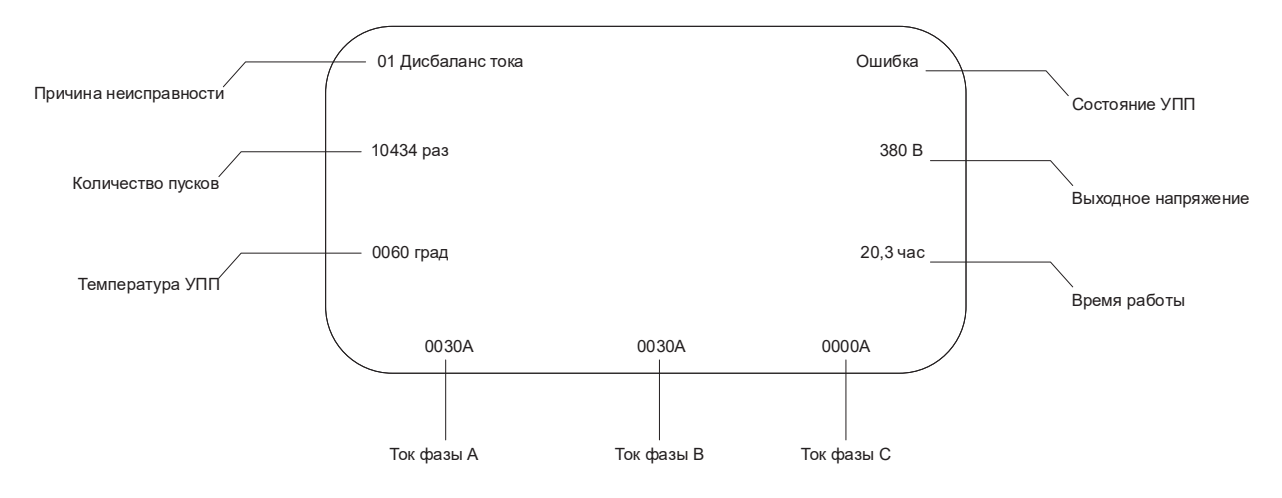

Рисунок 3.13 – Запись о неисправности

# 3.3.6 Управление УПП

## 3.3.6.1 Способы управления

Управление УПП осуществляется следующими методами:

- без запуска и остановки;
- управление с клавиатуры УПП;
- управление только клеммами УПП;
- клавиатура + клеммы;
- канал связи;
- клавиатура + канал связи;
- клеммы + канал связи;
- клавиатура + клеммы + канал связи.

Кнопка Л/Д (местное/дистанционное) работает только в режиме управления с клавиатуры. Горящий светодиод означает, что управление происходит при помощи клавиатуры, а выключенный светодиод означает, что нельзя запустить или остановить двигатель при помощи клавиатуры УПП.

Для плавного запуска двигателя необходимо нажать кнопку «Пуск» на панели управления или активировать «Дистанционный вход «Пуск». Двигатель запустится в режиме пуска, выбранном в параметре A02.

Чтобы плавно остановить двигатель, необходимо нажать кнопку «Стоп» на панели управления или активировать «Дистанционный вход «Стоп». Двигатель остановится в соответствии с режимом остановки, выбранным параметром A16.

Чтобы сбросить отключение устройства плавного пуска, Дистанционный вход кнопку сброса на панели управления или активировать «Дистанционный вход «Сброс».

# 3.3.6.2 Методы плавного пуска

УПП предлагает различные методы управления пуском двигателя, представленные в таблице 3.4. Каждый метод плавного пуска использует разные основные параметры управления.

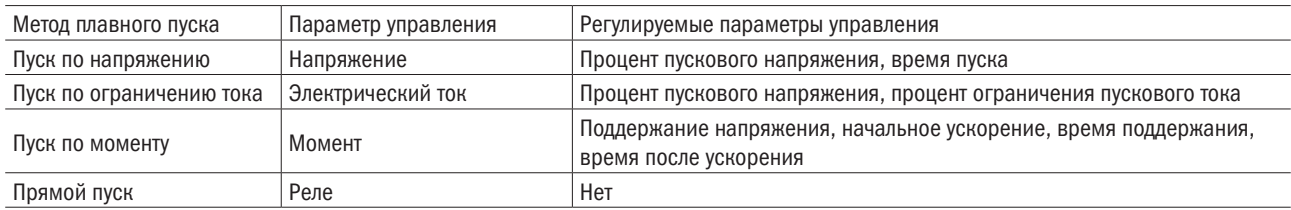

Таблица 3.4 – Методы плавного пуска

# разумная автоматика

Наилучших результатов можно достичь, выбрав метод плавного пуска, который позволяет напрямую контролировать наиболее важные параметры. Обычно УПП используется для ограничения пускового тока двигателя или управления увеличением и/или замедлением нагрузки. УПП может быть настроено на пуск по напряжению или пуск с ограничением тока. Как запуск по напряжению, так и запуск с ограничением тока имеют разомкнутый и замкнутый контур. По умолчанию используется пуск с замкнутым контуром. Режим разомкнутого контура можно использовать, когда не удается запустить какой-либо специальный режим замкнутого контура.

#### Пуск по напряжению

Пуск с плавным изменением напряжения представляет собой наиболее часто применяемый метод плавного пуска. После пуска двигателя, выходное напряжение УПП быстро возрастает до заданного начального значения U1. Пусковые параметры двигателя постепенно увеличиваются и двигатель продолжает равномерно ускоряться по мере увеличения напряжения, пока тиристор полностью не включится и выходное напряжение не достигнет Ue. График пуска по напряжению показан на рисунке 3.14.

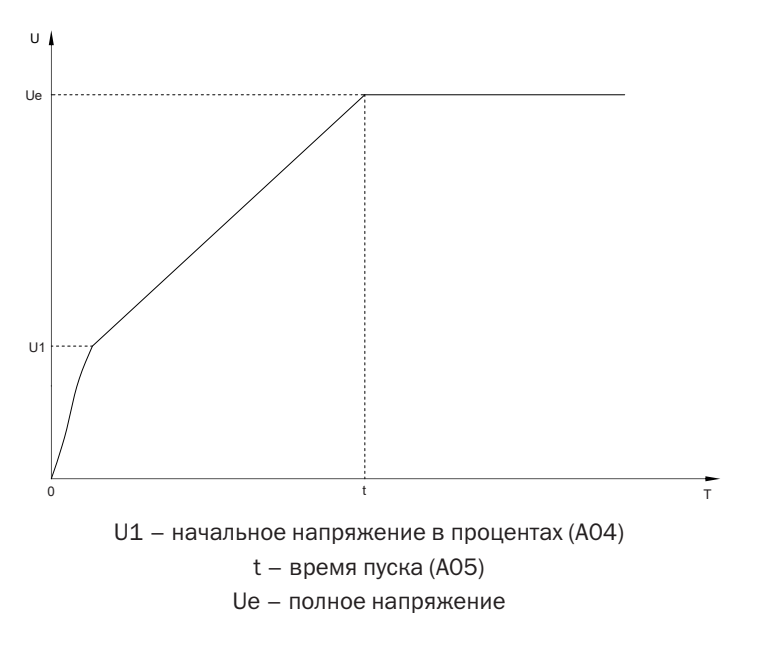

Рисунок 3.14 – График пуска по напряжению

Режимы пуска по напряжению делятся на замкнутый и разомкнутый контур. Минимальное значение U1 в замкнутом контуре составляет 37 %. Когда процентная настройка начального напряжения A04 ниже 37 %, запуск начнется с U1=37 %. Если установлено значение 37 % или более, запуск начнется с установленного значения. Когда контур разомкнут, он запускается полностью согласно настройке A04.

#### Пуск по ограничению тока

Пуск с ограничением тока также является часто применяемым методом плавного пуска. После пуска двигателя, выходное напряжение быстро увеличивается, пока ток двигателя не достигнет установленного предельного значения тока I1, затем, по мере постепенного увеличения выходного напряжения, двигатель постепенно ускоряется, когда двигатель достигает номинальной скорости, включается байпасный контактор, и выходной ток быстро падает до номинального тока двигателя Ie или ниже. Режим пуска с ограничением тока обычно используется в случаях, когда предъявляются строгие требования к пусковому току. График пуска по ограничению показан на рисунке 3.15.

Режим ограничения тока не ограничен по времени. Когда двигатель работает на полной скорости, считается, что пуск завершен.

# разумная автоматика

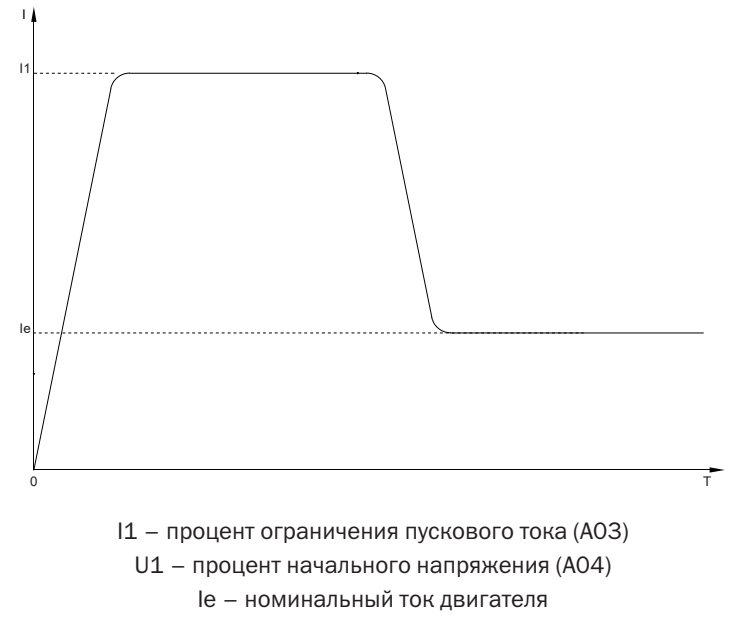

Рисунок 3.15 – График пуска по ограничению тока

Режимы ограничения тока делятся на замкнутый и разомкнутый контур. Минимальное значение U1 в замкнутом контуре составляет 37 %. Если процент начального напряжения A04 установлен ниже 37 %, выполните следующие действия: U1= 37 % пуск; если для параметра A04 установлено значение больше или равное 37 %, запуск осуществляется в соответствии с заданным значением; если контур разомкнут, тогда пуск происходит полностью в соответствии с настройкой A04.

#### Пуск по моменту

Пуск по моменту — режим запуска, используемый при нестабильном источнике питания, особенно если источником питания является генератор. При пуске двигателя, выходное напряжение соответствует начальному значению, в течение начального времени разгона (t1) увеличивается до поддерживающего напряжения (U1), это напряжение поддерживается заданное время (t2-t1) и наконец, со временем окончательного разгона (t3-t2) увеличивается до значения полного напряжения (Ue). График пуска по моменту показан на рисунке 3.16.

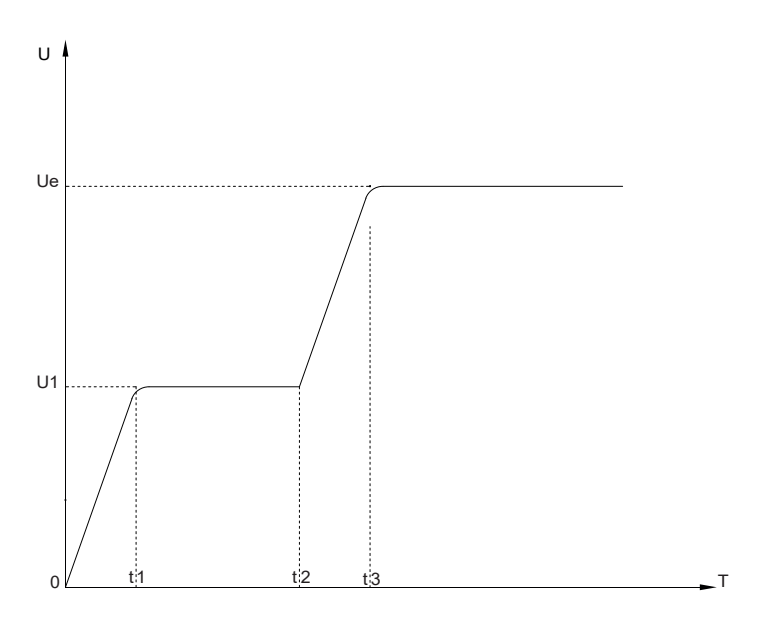

Рисунок 3.16 – График пуска по моменту

#### Толчковый пуск

Запуск с толчком предназначен для обеспечения дополнительного крутящего момента в течение определенного периода времени в начале запуска. В некоторых ситуациях с большой нагрузкой, электродвигатель невозможно запустить из-за влияния механического трения.

При пуске на двигатель подается более высокое фиксированное напряжение в течение ограниченного периода времени, чтобы запустить двигатель с тяжелой нагрузкой, а затем УПП запускается по методу ограничения тока или напряжения. Прежде чем использовать этот режим, вам следует сначала запустить двигатель в режиме без рывка. Если двигатель не может запуститься из-за слишком большой нагрузки, тогда выберите этот режим; в противном случае следует избегать запуска этого режима, чтобы уменьшить потери электроэнергии. График запуска толчком показан на рисунке 3.17.

Если время толчка равно 0, это означает, что запуск с толчком отсутствует.

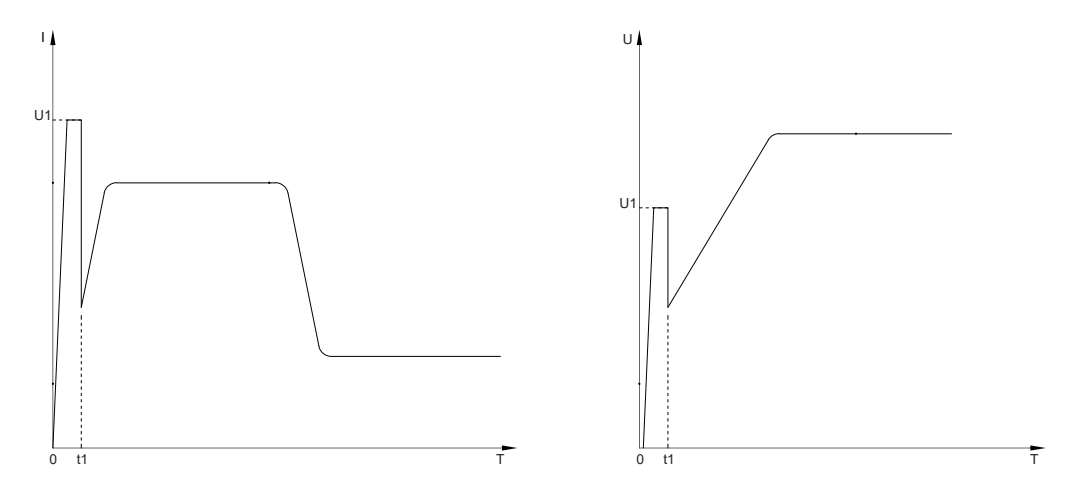

U1 – напряжение пускового толчка (A10) t1 – время пускового толчка (A11)

Рисунок 3.17 – Графики толчкового запуска

# 3.3.6.3 Методы останова

Методы останова УПП перечислены в таблице 3.5.

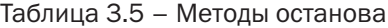

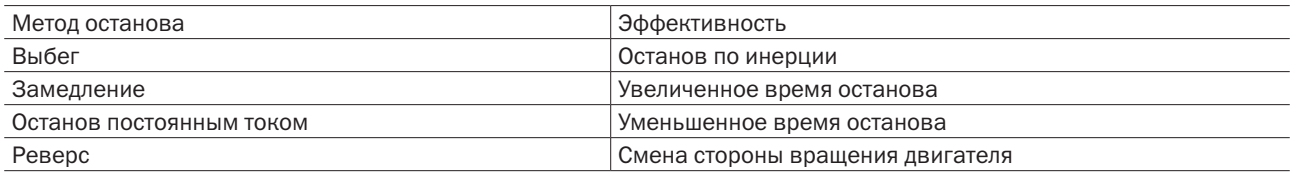

#### Выбег

Выбег позволяет двигателю замедляться по инерции без контроля со стороны УПП. Время, необходимое для остановки, зависит от типа нагрузки.

#### Замедление

Останов замедлением постепенно снижает напряжение двигателя в течение заданного времени. После окончания рампы остановки замедлением УПП все еще может находиться под нагрузкой. Останов замедлением может использоваться для привода с длительной задержкой остановки или привода, которым необходимо избегать переходных процессов в электропитании сети. График останова замедлением представлен на рисунке 3.18.

# разумная автоматика

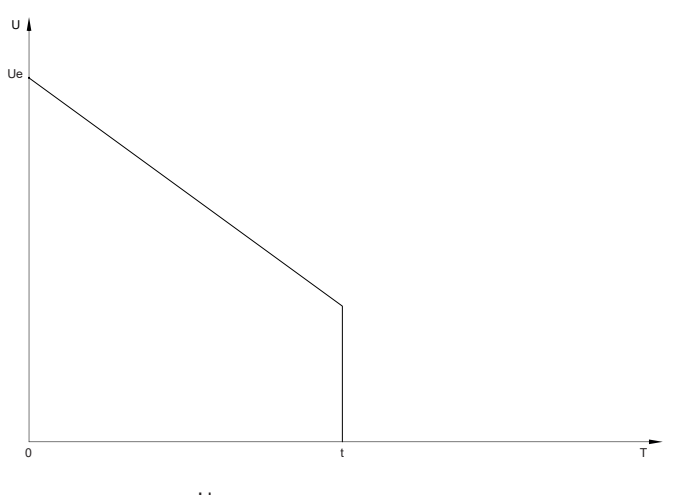

Ue – полное напряжение t – время замедления (A17)

Рисунок 3.18 – График останова замедлением

#### Останов постоянным током

Останов постоянным током может сократить время остановки двигателя. Во время торможения двигатель может издавать более громкие звуки, что является нормой. После выбора данного метода останова УПП будет использовать постоянный ток. Тормозная сила устанавливается в соответствии с параметром A18. Контактор тормоза постоянного тока не требуется. Рекомендуется контролировать все три фазы, чтобы тормозной ток и соответствующее выделение тепла в двигателе были равномерно распределены.

График останова торможением постоянным током показан на рисунке 3.19.

Если значение торможения постоянным током задано слишком большое, тогда двигатель остановится до истечения времени торможения и будет выделять слишком много тепла, что может привести к его повреждению.

Значение торможения постоянным током должно быть тщательно настроено для обеспечения безопасной работы УПП и двигателя.

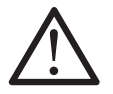

### ВНИМАНИЕ

Операция торможения приводит к нагреву двигателя быстрее, чем скорость тепловой защиты двигателя, рассчитанная УПП.

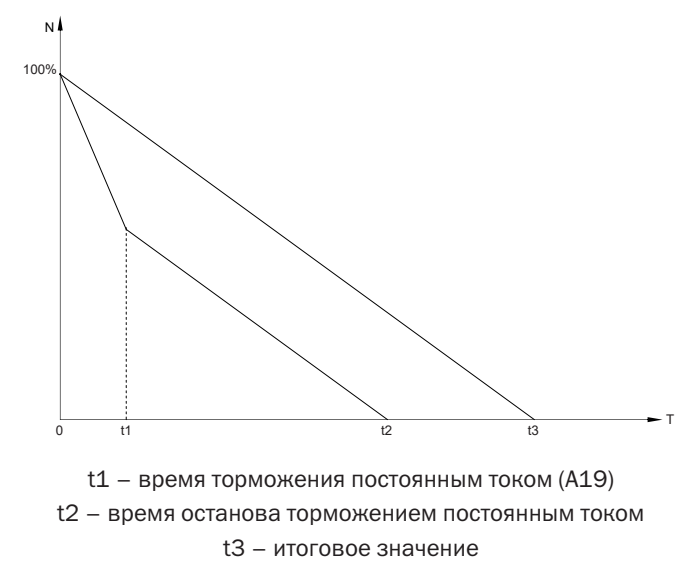

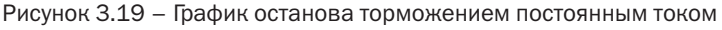

# 3.3.6.4 Толчковый режим

Толчковый режим при остановленном двигателе, позволяет отрегулировать нагрузку или помочь в обслуживании. Например, определить направление вращения двигателя.

Работа на малой скорости снижает охлаждение двигателя, что не подходит для использования в продолжительном режиме работы.

При толчковом режиме скорость нагрева двигателя превышает скорость, что может привести к срабатыванию тепловой защиты двигателя.

С помощью толчкового режима также можно осуществить реверс электродвигателя.

Для активации толчкового режима необходимо длительное нажатие кнопки F1 или замыкание клемм толчкового режима и СОМ. Напряжение толчкового режима задается параметром А12.

# 3.3.7 Основные параметры УПП

УПП имеет семь групп параметров:

- A основные параметры;
- B параметры защиты;
- C класс защиты;
- D калибровка;
- E дополнительные функции;
- F состояние УПП;

G – параметры дисплея.

Атрибуты параметров указывают на возможность изменения параметра в зависимости от состояния УПП и означают:

– «◎» – значение данного параметра не может быть изменено в момент, когда УПП находится в работе;

– «○» – значение данного параметра может быть изменено в момент, когда УПП находится в работе;

– «●» – данный параметр является измеряемой величиной, которая не может быть изменена потребителем.

Допускается внесение изменений в список параметров при условии согласования изменений с заказчиком, с обязательным уведомлением не менее чем за 3 месяца.

# 3.3.7.1 Группа А – Основные параметры

Основные параметры обеспечивают настройки пуска и останова УПП. Потребитель может настроить устройство плавного пуска в соответствии с требованиями.

Параметры группы А представлены в таблице 3.6.

| Параметр | Наименование<br>параметра | Диапазон установок                                                                                                    | Значение по<br>умолчанию | Атрибут        |
|----------|---------------------------|----------------------------------------------------------------------------------------------------|--------------------------|----------------|
| A00      | Выбор применения          | 0 Общий<br>1 Вентилятор                                                                                                    | 0                        | $\circledcirc$ |
|          |                           | 2 Hacoc<br>3 Дробилка<br>4 Прокатный станок                                                                                                    |                          |                |
| A01      | Режим управления          | 0 Отключить<br>1 Пульт<br>2 Клеммы<br>3 Пульт+Клеммы<br>4 Канал связи<br>5 Пульт+Канал связи<br>6 Клеммы+Канал связи<br>7 Пульт+Клеммы+ Канал связи<br>8 Местный / Удаленный выбор | 3                        | $\circledcirc$ |

Таблица 3.6 – Основные параметры

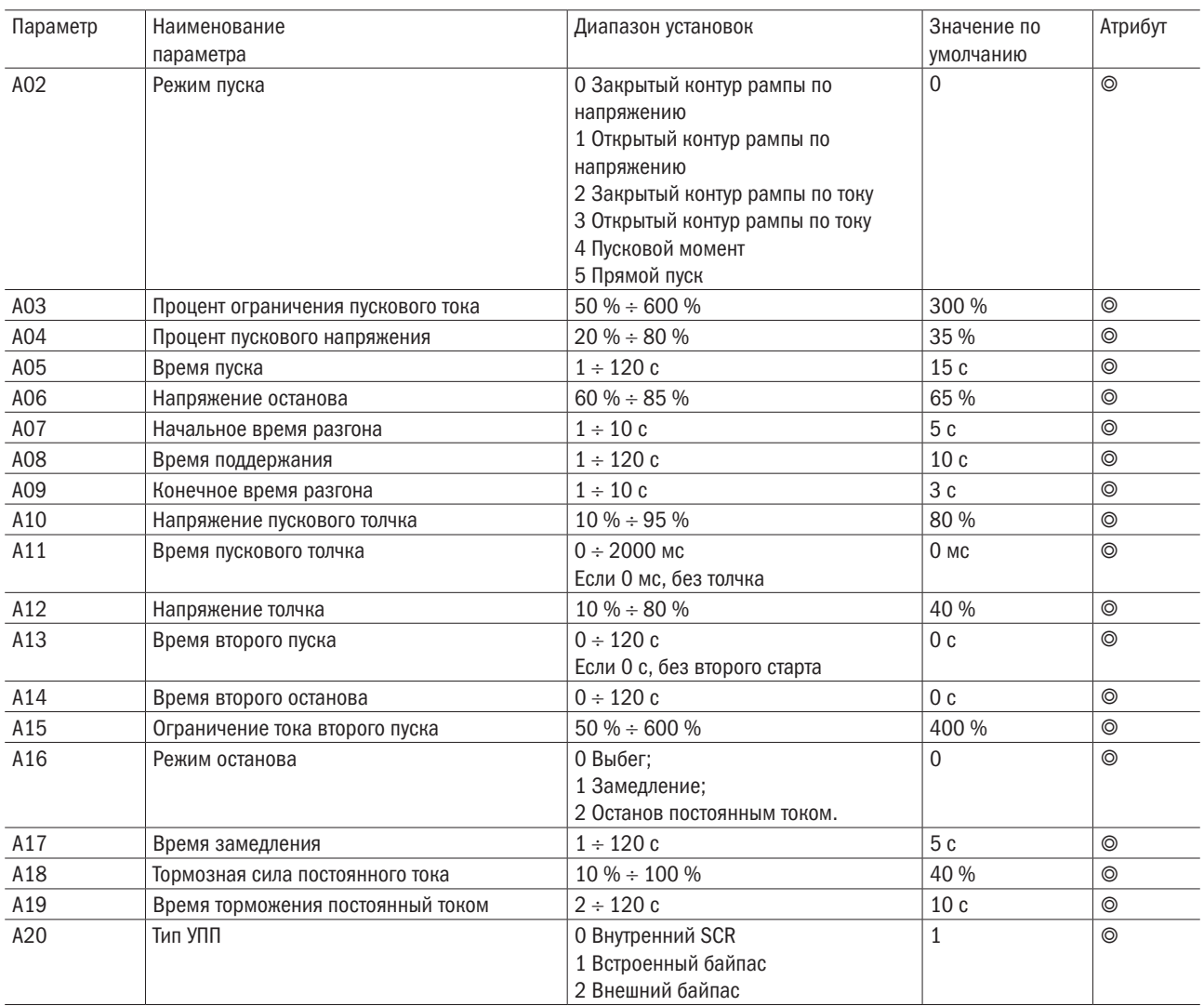

# 3.3.7.2 Группа B – Параметры защит

Параметры защит предоставляют некоторые значения защит и время срабатывания защит для УПП. Потребители могут настроить УПП в соответствии с необходимыми требованиями.

Параметры защиты указаны в таблице 3.7.

| Параметр   | Наименование                        | Диапазон установок      | Значение     | Атрибут        |
|------------|-------------------------------------|-------------------------|--------------|----------------|
|            | параметра                           |                         | по умолчанию |                |
| <b>B00</b> | Класс защиты при пуске              | $1 \div 30$             | 10           | $\circledcirc$ |
| <b>B01</b> | Класс защиты в работе               | $1 \div 30$             | 10           | ⊚              |
| <b>B02</b> | Ток перегрузки при пуске            | $50\% \div 600\%$       | 500 %        | ⊚              |
| <b>B03</b> | Время срабатывания защиты при пуске | $0 \div 120 c$          | 5c           | ⊚              |
| <b>B04</b> | Ток перегрузки в работе             | $50\% \div 600\%$       | 200 %        | $\circledcirc$ |
| <b>B05</b> | Время срабатывания защиты работе    | $0 \div 6000 \text{ c}$ | 5c           | ⊚              |
| <b>B06</b> | Перенапряжение                      | $100\% \div 140\%$      | 120 %        | ⊚              |
| <b>B07</b> | Время перенапряжения                | $0 \div 120 c$          | 5c           | $\circledcirc$ |
| <b>B08</b> | Пониженное напряжение               | 60 % $\div$ 100 %       | 80 %         | ⊚              |
| <b>B09</b> | Время пониженного напряжения        | $0 \div 120 c$          | 5c           | ⊚              |
| <b>B10</b> | Процент дисбаланса тока             | $20\% \div 100\%$       | 40 %         | ⊚              |

Таблица 3.7 – Параметры защит

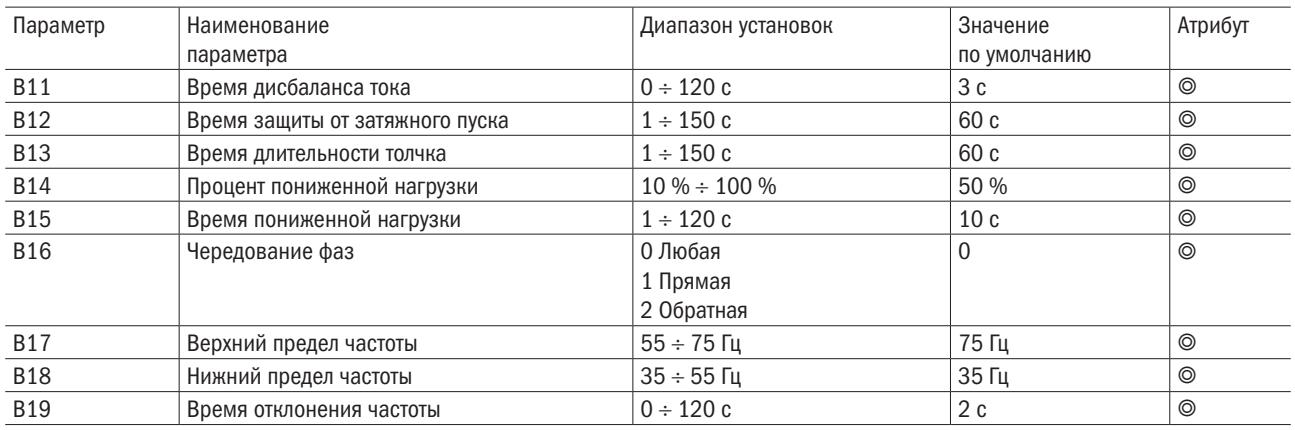

# 3.3.7.3 Группа C – Уровень защит

Уровни защит позволяют заранее реагировать на неисправности. Потребитель может настроить УПП в соответствии с требованиями.

Уровни защит указаны в таблице 3.8.

Таблица 3.8 – Уровни защит

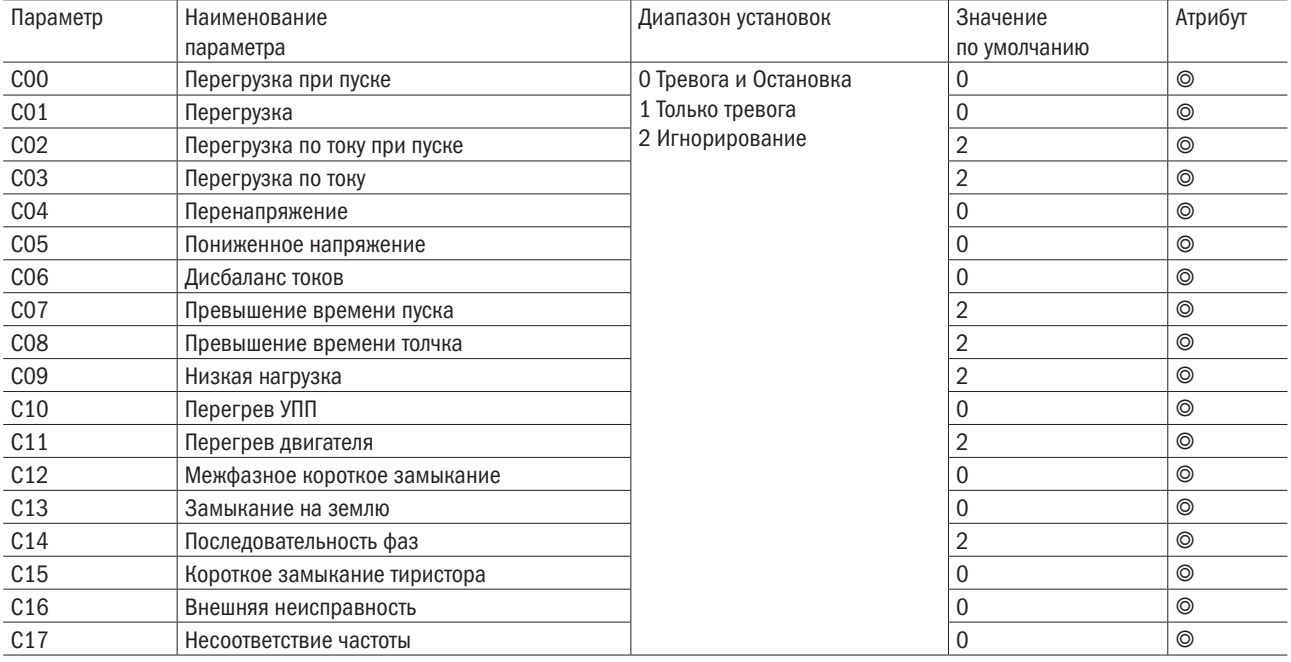

# 3.3.7.4 Группа D – Параметры калибровки

Данная функция обеспечивает калибровку напряжения, тока и аналогового выхода УПП. Потребители могут настроить УПП в соответствии с требованиями.

Параметры калибровки указаны в таблице 3.9.

Таблица 3.9 – Параметры калибровки

| Параметр        | Наименование  | Диапазон установок            | Значение     | Атрибут |
|-----------------|---------------|-------------------------------|--------------|---------|
|                 | параметра     |                               | по умолчанию |         |
| <b>D00</b>      | Калибровка IA | $10\% \div 1000\%$            | $100\%$      | O       |
| D <sub>01</sub> | Калибровка IB | $10\% \div 1000\%$            | 100 %        | Ο       |
| D <sub>02</sub> | Калибровка IC | $^{\circ}$ 10 % $\div$ 1000 % | 100 %        | Ο       |

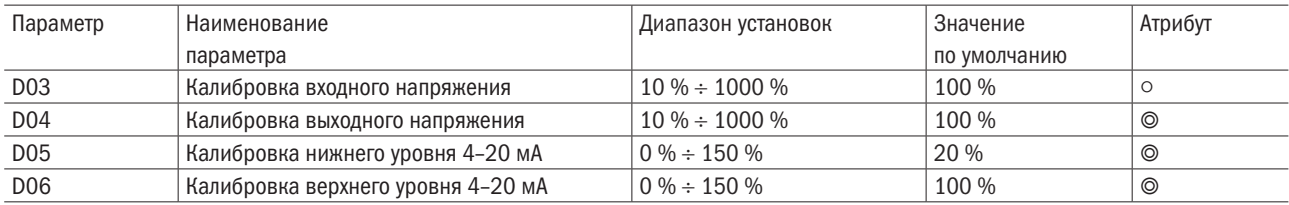

# **3.3.7.5** Группа Е – Дополнительные параметры

Дополнительные функции позволяют изменять некоторые дополнительные параметры, и потребитель может настроить УПП в соответствии с требованиями своего приложения.

Дополнительные функции указаны в таблице 3.10.

Таблица 3.10 – Дополнительные параметры

| Параметр   | Наименование<br>параметра                               | Диапазон установок                                                                                                    | Значение по<br>умолчанию | Атрибут        |
|------------|---------------------------------------------------------|----------------------------------------------------------------------------------------------------|--------------------------|----------------|
| <b>E00</b> | Программируемое реле 1                                  | 0 Отключено                                                                                                    | 8                        | $\circledcirc$ |
| E01        | Задержка перед срабатыванием<br>программируемого реле 1 | 1 Включено<br>2 Запуск                                                                                                    | 0 <sub>c</sub>           | $\circledcirc$ |
| E02        | Программируемое реле 2                                  | 3 Байпас                                                                                                    | 6                        | $\circledcirc$ |
| E03        | Задержка перед срабатыванием<br>программируемого реле 2 | 4 Остановка<br>5 Толчок                                                                                                    | 0 <sub>c</sub>           | $\circledcirc$ |
| E04        | Программируемое реле 3                                  | 6 Работа<br>7 Режим ожидания                                                                                                    | $\boldsymbol{0}$         | $\circledcirc$ |
| <b>E05</b> | Задержка перед срабатыванием<br>программируемого реле 3 | 8 Неисправность<br>9 Ошибка тиристора<br>10 Ток больше заданного 1<br>11 Ток больше заданного 2<br>12 Ток меньше заданного 1<br>13 Ток меньше заданного 2<br>Задержка: 0-600 с | 0 <sub>c</sub>           | $\circledcirc$ |
| E06        | Значение тока 1                                         | $1\% \div 600\%$                                                                                                    | 100 %                    | $\circledcirc$ |
| E07        | Гистерезис 1                                            | $1\% \div 100\%$                                                                                                    | 20%                      | $\circledcirc$ |
| E08        | Значение тока 2                                         | $1\% \div 600\%$                                                                                                    | 70 %                     | $\circledcirc$ |
| E09        | Гистерезис 2                                            | $1\% \div 100\%$                                                                                                    | 20%                      | $\circledcirc$ |
| E10        | Функция выхода 4-20 мА                                  | О Выходной ток<br>1 Процент запуска<br>2 Температура УПП<br>3 Температура двигателя                                                                                            | 0                        | ⊚              |
| E11        | Ограничение тока 4-20 мА                                | $50 \% \div 500 \%$                                                                                                    | 200 %                    | $\circledcirc$ |
| E12        | Режим клемм                                             | О Режим уровня<br>1 Импульсный режим                                                                                                    | 0                        | $\circledcirc$ |
| E13        | Схема подключения электродвигателя                      | 0 Линия<br>1 Внутренний треугольник                                                                                                    | 0                        | ⊚              |
| E14        | Протокол связи                                          | $0$ Her<br>1 Modbus RTU<br>2 Modbus TCP                                                                                                    | $1\,$                    | ⊚              |
| E15        | <b>Agpec Modbus</b>                                     | $1 \div 127$                                                                                                    | $\mathbf{1}$             | $\circledcirc$ |
| E16        | Базовая скорость Modbus                                 | 02400<br>14800<br>29600<br>3 19200                                                                                                    | $\overline{2}$           | $\circledcirc$ |
| E17        | IP-адрес 1                                              | $0 \div 255$                                                                                                    | 192                      | ⊚              |
| E18        | IP-адрес 2                                              | $0 \div 255$                                                                                                    | 168                      | $\circledcirc$ |
| E19        | IP-адрес 3                                              | $0 \div 255$                                                                                                    | 0                        | ⊚              |
| E20        | IP-адрес 4                                              | $0 \div 255$                                                                                                    | 30                       | $\circledcirc$ |

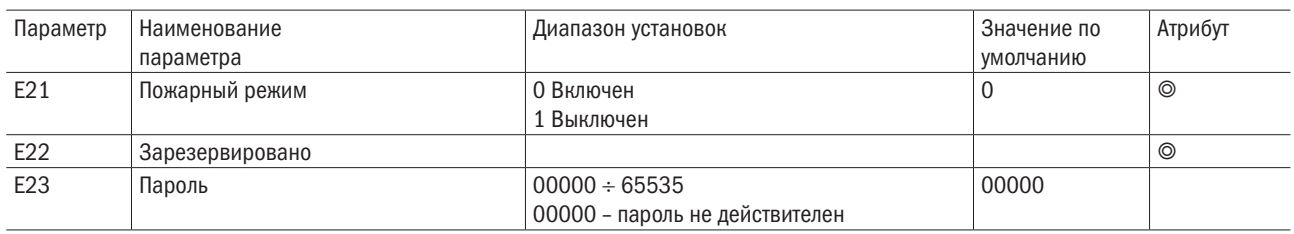

# 3.3.7.6 Группа F – Информация о состоянии

Информация о состоянии позволяет просматривать текущее рабочее состояние и некоторые параметры УПП в режиме реального времени.

Параметры состояния указаны в таблице 3.11.

Таблица 3.11 – Параметры состояния

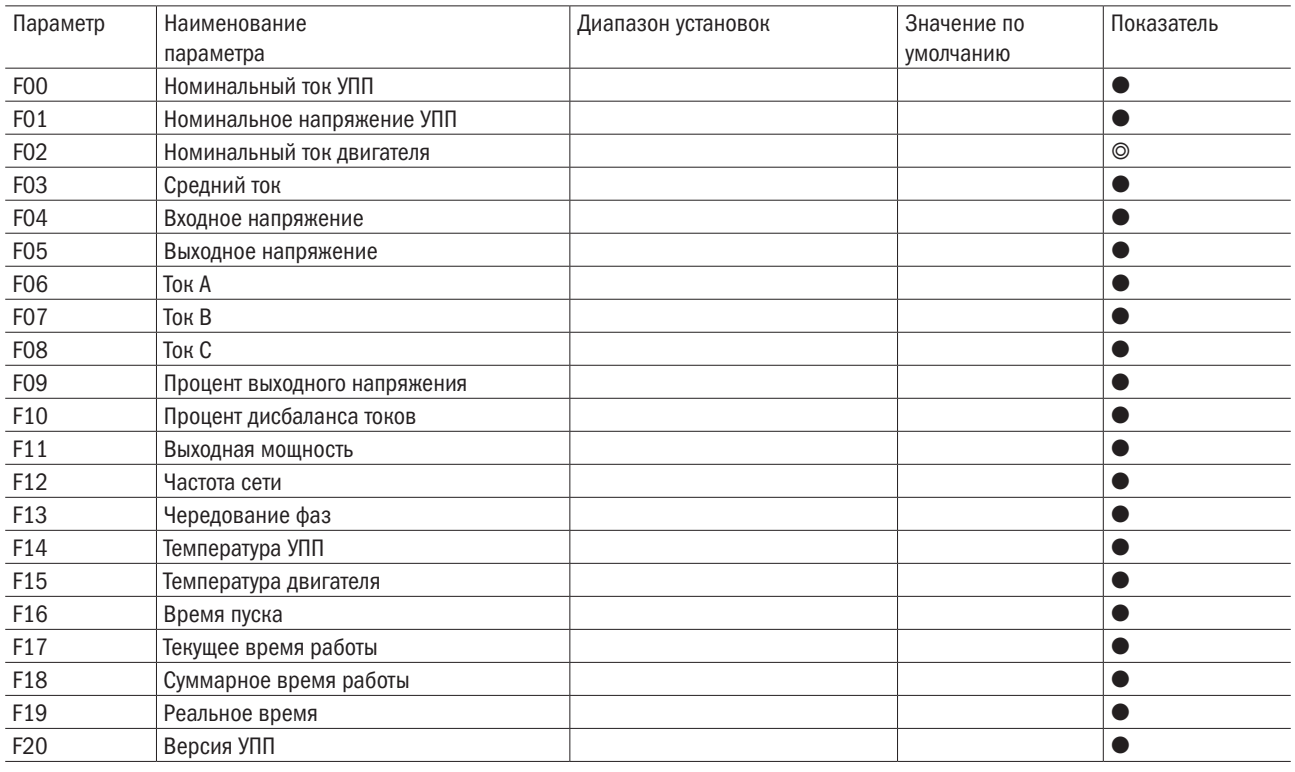

# 3.3.7.7 Группа G – Параметры дисплея

Параметры дисплея предоставляют некоторые варианты отображения информации на дисплее, и потребители могут настроить УПП в соответствии с требованиями.

Параметры дисплея указаны в таблице 3.12.

Таблица 3.12– Параметры дисплея

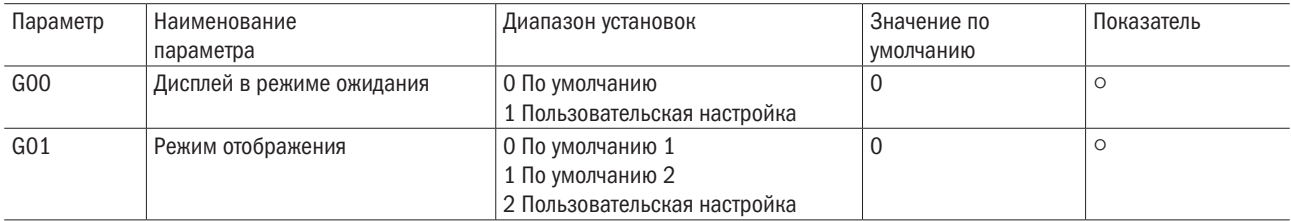

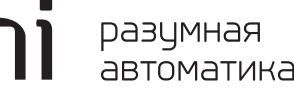

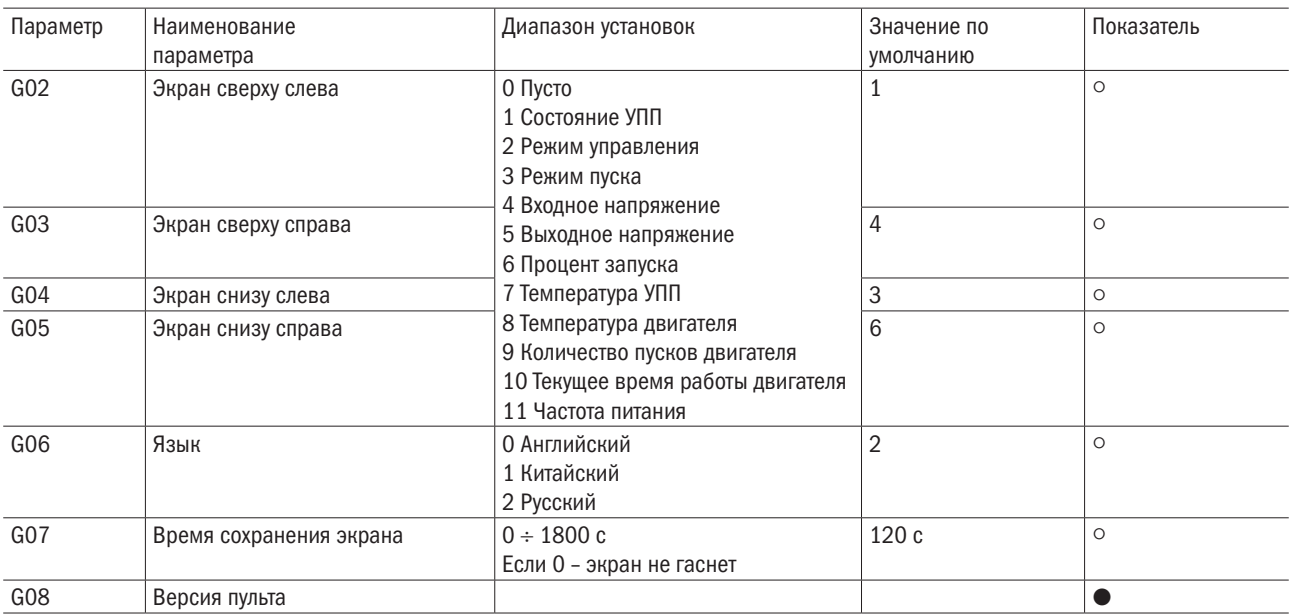

# 3.3.8 Программирование УПП

### 3.3.8.1 Меню программирования

Доступ к меню программирования возможен в любое время, в том числе во время работы УПП. Любые изменения, внесенные в кривую запуска, вступают в силу немедленно.

Меню программирования можно использовать для просмотра и изменения программируемых параметров, которые управляют работой УПП.

Чтобы открыть меню программирования, необходимо нажать кнопку «Меню».

Просмотр «Меню программирования»:

- нажать  $\blacktriangle$  или  $\nabla$ для прокрутки групп параметров;
- нажать кнопку  $\blacktriangleright$  «Меню», чтобы открыть подменю;
- нажать кнопку  $\blacktriangleright$  «Меню», чтобы просмотреть параметры в группе параметров;
- нажать кнопку Выход, чтобы вернуться в предыдущее меню;
- чтобы закрыть «Меню программирования», необходимо несколько раз нажать Выход.

Изменить значение параметра;

– прокрутите до соответствующего параметра в «меню программирования», а затем нажмите  $\blacktriangleright$  «Меню», чтобы войти в режим редактирования;

– нажмите кнопку  $\blacktriangle$  или  $\nabla$  один раз, чтобы увеличить или уменьшить значение параметра на одну единицу;

– используйте F2 для перемещения курсора на поле ввода значения параметра и используйте кнопки и для изменения настроек параметров;

– чтобы сохранить изменения, нажмите  $\blacktriangleright$  Меню (Сохранить). Настройки на дисплее сохранятся и панель управления вернется к списку параметров;

– чтобы отменить изменения, нажмите  $\blacktriangleleft$  Выход. Панель управления спросит, нужно ли подтвердить отмену изменений, а затем вернется к таблице параметров без сохранения изменений.

# 3.3.8.2 Защита параметров от записи

Меню программирования можно заблокировать, чтобы потребители не могли изменять настройки параметров. Необходимо использовать параметр E23, чтобы установить защиту от записи пароля.

Блокировка меню программирования:

- открыть меню программирования;
- выбрать группу Е дополнительные параметры;
- выбрать параметр E23 для настройки пароля;
- ввести код доступа;
- после установки пароля для входа в меню необходимо ввести верный пароль.

# 3.4 Устранение неполадок

При обнаружении аварийной ситуации, УПП записывает состояние аварии в программу и может отключиться или выдать предупреждение. Реакция УПП зависит от настройки параметра C. Уровень защиты. Некоторые аварийные ситуации не могут быть изменены потребителем. Обычно эти отключения вызнаны внешними или внутренними неисправностями.

В случае возникновения аварийной ситуации УПП, необходимо определить и устранить причину, вызвавшую отключение, выполнить сброс устройства, а затем перезапустить его.

Для сброса УПП необходимо нажать кнопку СБРОС на панели управления или активировать «Входную клемму удаленного сброса».

В таблице 3.13 перечислены механизмы защиты УПП и возможные причины отключения. Некоторые настройки можно настроить с помощью параметра C. Уровень защиты.

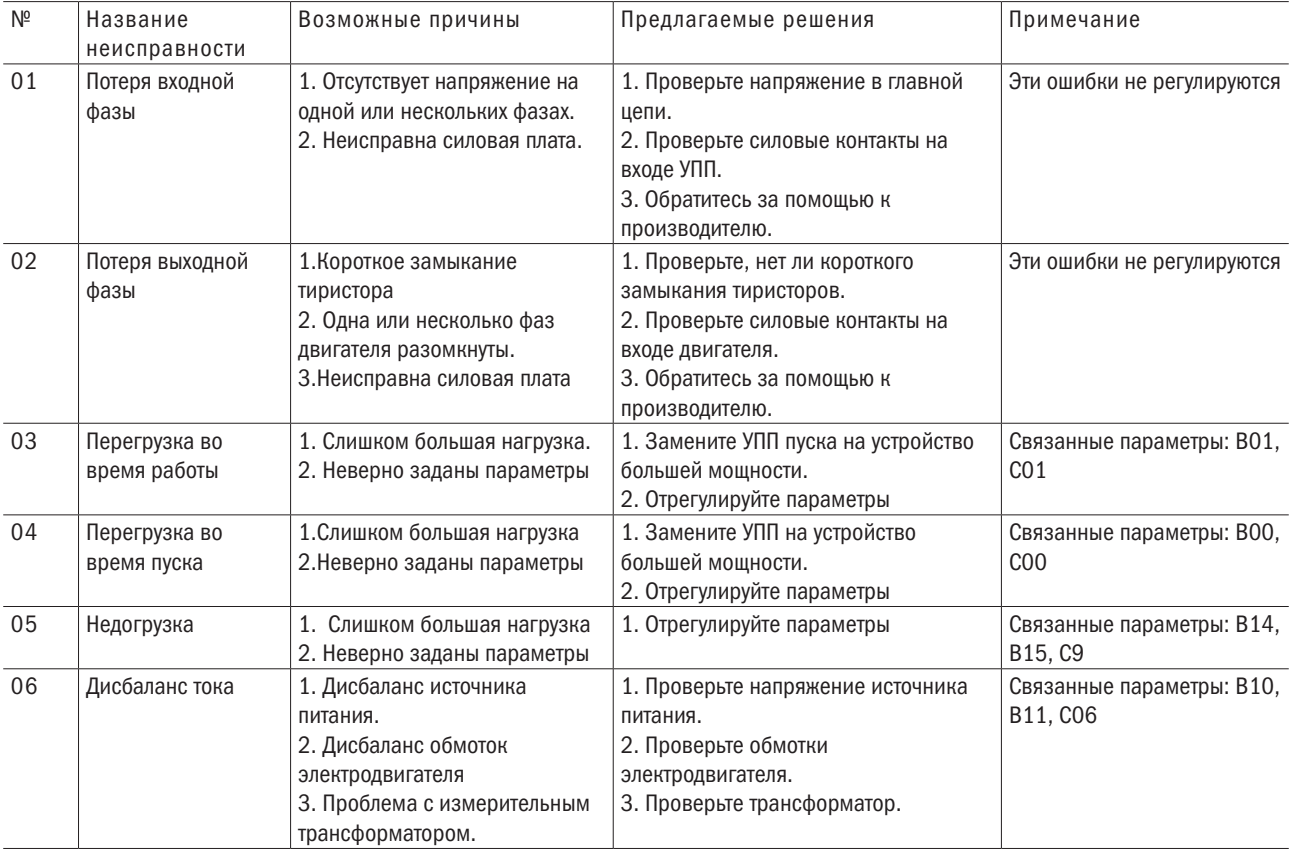

#### Таблица 3.13 – Сообщения об ошибке

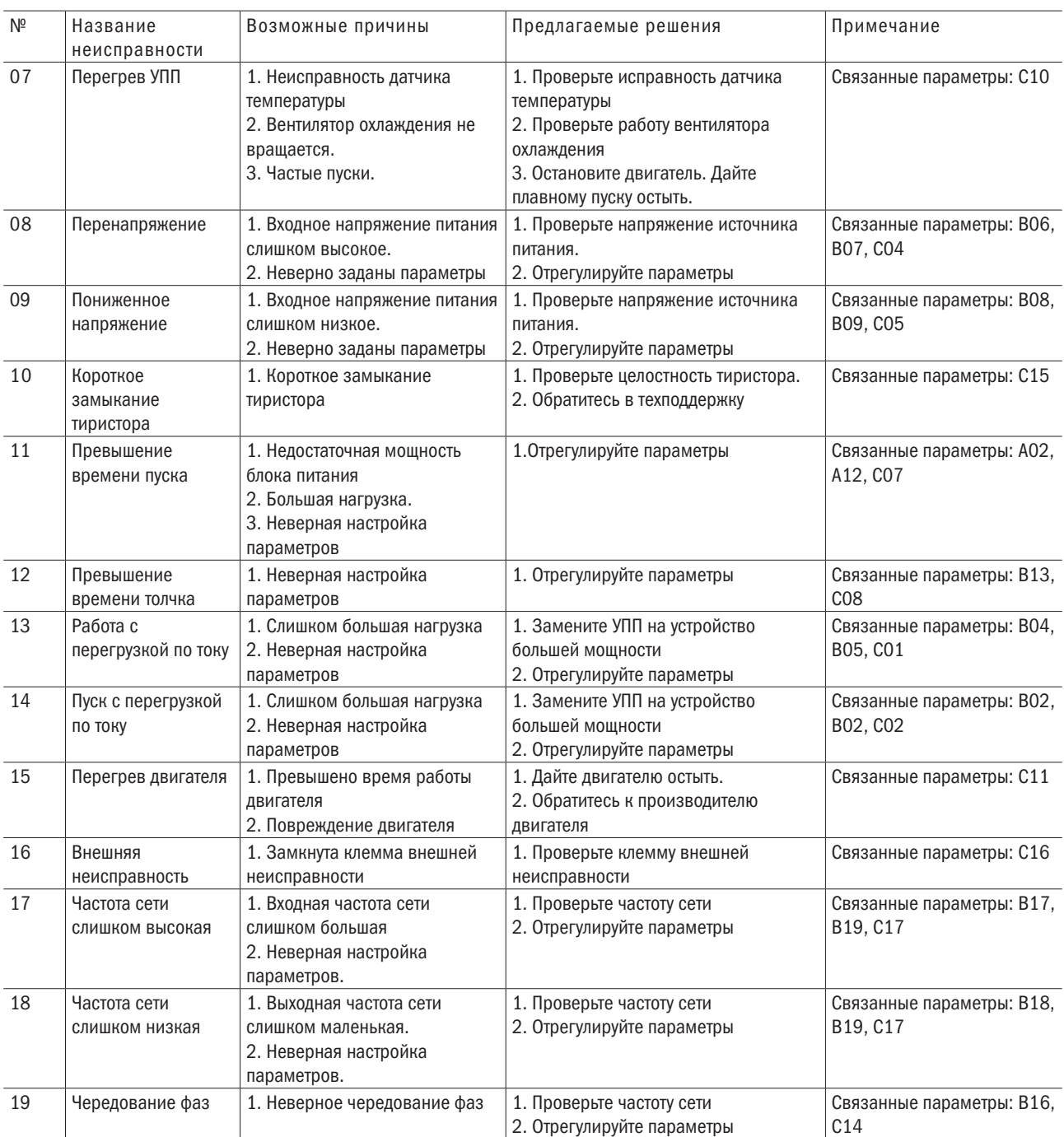

# Приложение А Описание параметров

# А. Основные параметры

# А00. Выбор применения

В разделе «Применение» приведены примеры нескольких распространенных типов нагрузок и соответствующие им параметры группы А (см. таблицу А.1), что ускоряет настройку УПП.

Значение по умолчанию: 0. Общая нагрузка.

Таблица А.1 – Параметр А00

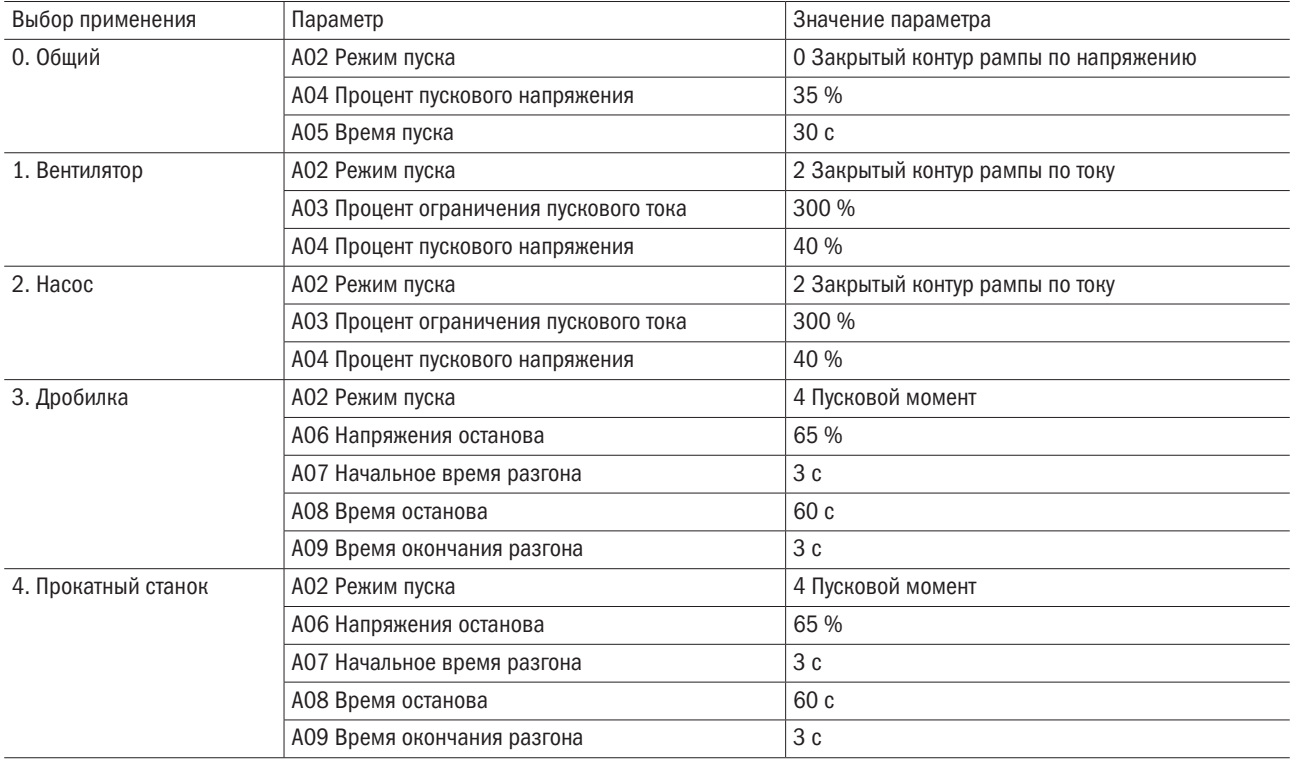

# А01. Режим управления

Позволяет выбрать режим управления УПП.

Диапазон: 0–7.

Значение по умолчанию: 3.

Выберите режим управления УПП.

Следующие обозначения:  $\sqrt{ }$  – пуск и останов могут быть применены;  $\times$  – пуск и останов запрещены.

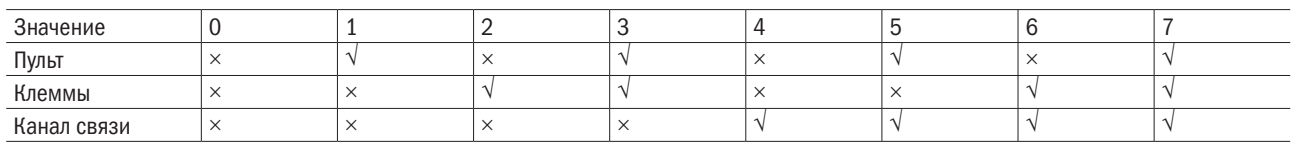

# A02. Режим пуска

Задание режима управления УПП. Диапазон 0–5. По умолчанию 0. Доступны следующие режимы:

- 0 Закрытый контур рампы по напряжению;
- 1 Открытый контур рампы по напряжению;
- 2 Закрытый контур рампы по току;
- 3 Открытый контур рампы по току;
- 4 Пусковой момент;
- 5 Прямой пуск.

# A03. Процент ограничения пускового тока

Задание максимального значения пускового тока УПП в режиме рампы по току. Значение указывается в процентах от номинального тока двигателя.

Диапазон: 50 %–600 % номинального тока. Значение по умолчанию: 300 %.

# A04. Процент пускового напряжения

Задание начального значения пускового напряжения для пуска рампа по напряжению или рампа току. Минимальное начальное напряжение в режиме с обратной связью составляет 37 %. Если значение напряжения ниже 37 %, то запуск начнется с 37 %, если больше или равно, то запускается в соответствии с заданным значением.

Диапазон: 20 %–80 %. Значение по умолчанию: 35 %.

# A05. Время пуска

Задание общего времени плавного пуска в режиме рампы по напряжению. Диапазон: 1–120 с. Значение по умолчанию: 15 с.

# A06. Напряжение останова

Задание напряжения останова в процентах от номинального во время запуска по моменту. Диапазон: 60 %–85 %. Значение по умолчанию: 65 %.

# A07. Начальное время разгона

Задание начального времени разгона во время пуска по моменту. После завершения ускорения выходное напряжение останется на уровне поддерживающего напряжения.

Диапазон 1–10 с. Значение по умолчанию: 5 с.

# A08. Время поддержания

Задание длительности поддержания напряжения во время пуска по моменту, в течение которой напряжение будет оставаться на уровне поддерживающего напряжения.

Диапазон: 1–120 с. Значение по умолчанию: 10 с.

разумная

# A09. Конечное время разгона

Задание конечного времени разгона во время пуска по моменту, в течение которого уровень напряжения достигает полного выходного.

Диапазон 1–10 с. Значение по умолчанию: 3 с.

# A10. Напряжение пускового толчка

Задание амплитуды напряжения для пускового толчка. Толчок позволяет увеличить крутящий момент. Перед использованием этой функции убедитесь, что двигатель, нагрузка и муфта могут выдерживать дополнительный крутящий момент.

Диапазон: 10 %–95 %. Значение по умолчанию: 80 %.

# А11. Время пускового толчка

Задание продолжительности пускового толчка, значение 0 означает, что пусковой толчок запрещен.

Диапазон: 0–2000 мс. Значение по умолчанию: 0 мс.

# A12. Напряжение толчка

Задание выходного напряжения двигателя во время толчкового режима. Диапазон: 10 %–80 %. Значение по умолчанию: 40 %.

# A13. Время второго пуска

Задание времени второго пуска с ограничением пускового тока (А15). Значение 0 означает, что второй пуск запрещён.

Диапазон: 1–120 с. Значение по умолчанию: 0 с.

# A14. Время второго останова

Задание времени второго останова с ограничением пускового тока (А15). Значение 0 означает, что второй останов запрещён.

Диапазон: 1–120 с. Значение по умолчанию: 0 с.

# A15. Ограничение тока второго пуска

Задание ограничения тока второго пуска.

Диапазон: 50 %–600 % номинального тока. Значение по умолчанию: 400 %.

# A16. Режим останова

Задание режима останова: 0: Выбег (по умолчанию);

1: Замедление;

2: Останов постоянным током.

# A17. Время останова

Задание времени останова. Линейное изменение напряжения используется для плавного останова двигателя.

Диапазон: 1–120 с. Значение по умолчанию: 5 с.

# А 18. Тормозная сила постоянного тока

Задание тормозной силы постоянного тока при использовании режима останова постоянным током, выраженного в процентах от номинального.

Диапазон: 10 %–150 %. Значение по умолчанию: 40 %.

# А 19. Время торможения постоянный током

Задание времени торможения постоянным током при использовании режима останова постоянным током.

Диапазон: 2–120 с. Значение по умолчанию: 10 с.

# A20. Тип устройства плавного пуска

Задание типа УПП:

0: Внутренний SCR;

1: Встроенный байпас (по умолчанию);

2: Внешний байпас.

# B. Параметры защит

#### Защита от перегрузки

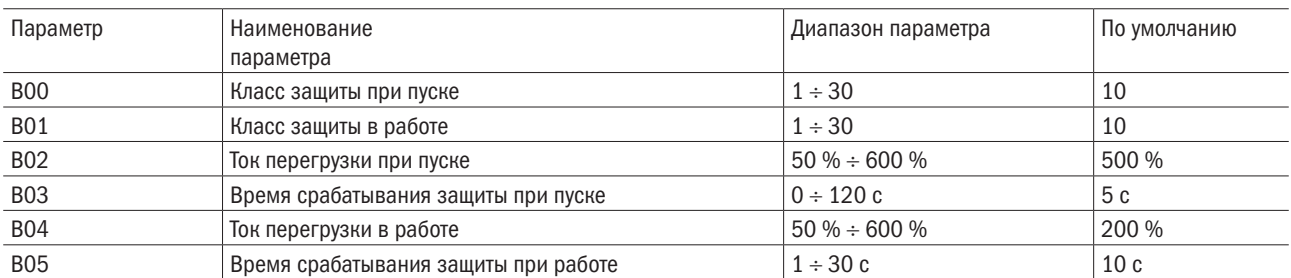

Защита от перегрузки использует обратнозависимое ограничение времени. Временные диаграммы защиты от перегрузки показаны на рисунке А.1. Классы защиты при пуске и в работе указываются в параметрах B00 и B01 соответственно.

В таблице А.2 показана зависимость времени срабатывания защиты по перегрузки в зависимости от класса и кратности превышения тока. Кратность превышения тока и время выдержки указана в параметрах B02 и B03 при пуске и B04 и B05 в работе соответственно.

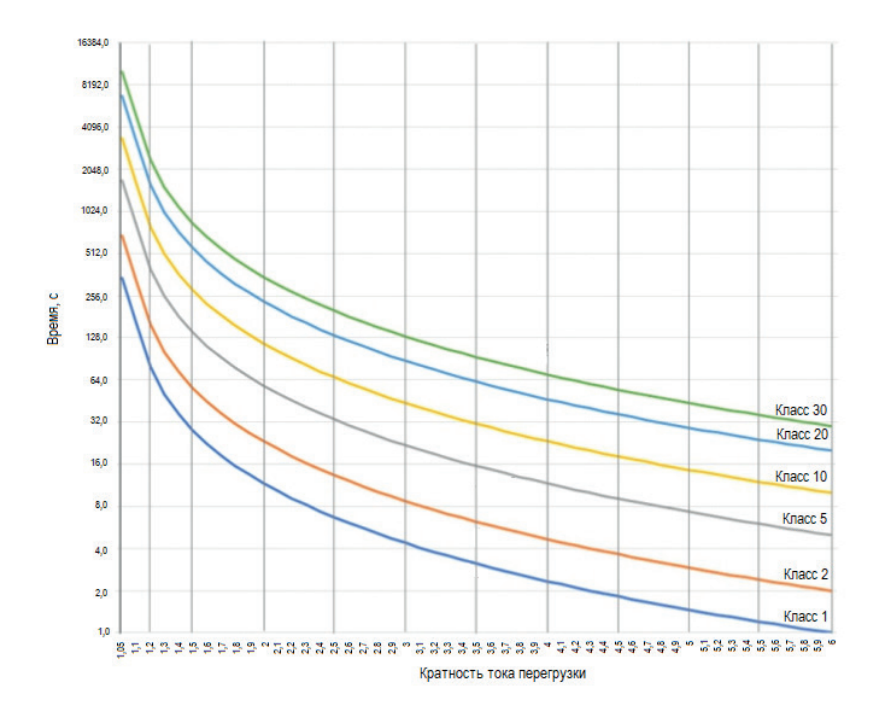

Рисунок А.1 – Диаграмма времени срабатывания защиты от перегрузки

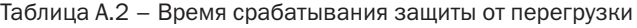

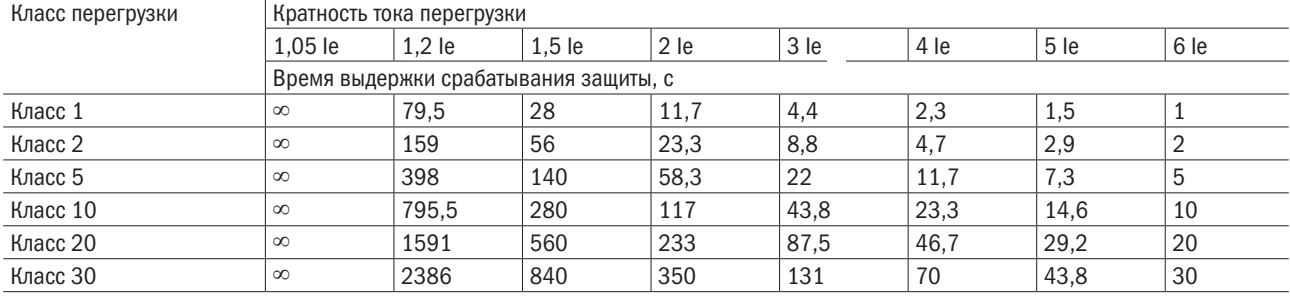

#### Защита от перенапряжения

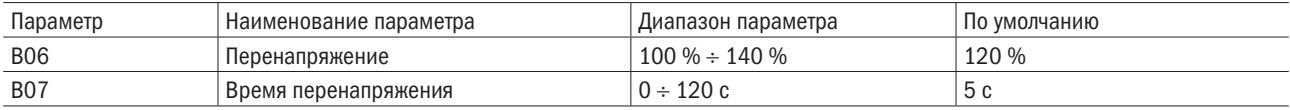

Задаются значения напряжения и время выдержки, при достижении которых срабатывает защита от перенапряжения.

#### Защита от пониженного напряжения

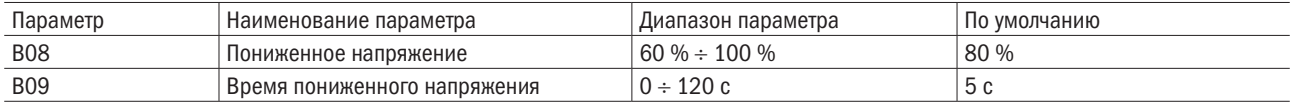

Задаются значения напряжения и время выдержки, при достижении которых срабатывает защита от пониженного напряжения.

#### Защита от дисбаланса тока

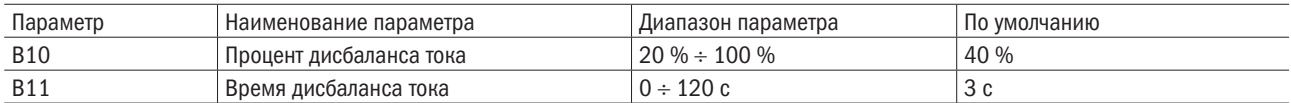

Задаются значения процента дисбаланса тока и время выдержки, при достижении которых срабатывает защита от дисбаланса тока.

#### Защита от длительного пуска

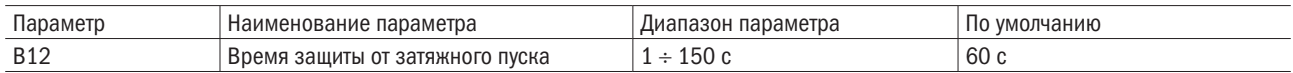

Задание значения превышения времени пуска, при достижении которого сработает защита от затяжного пуска.

#### Защита от длительного толчкового режима

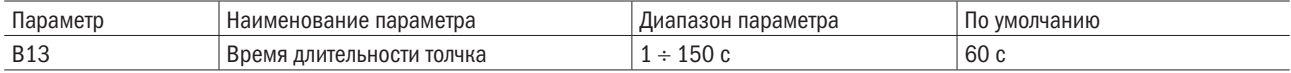

Задание значения времени работы в толчковом режиме, при достижении которого сработает защита.

#### Защита от пониженной нагрузки

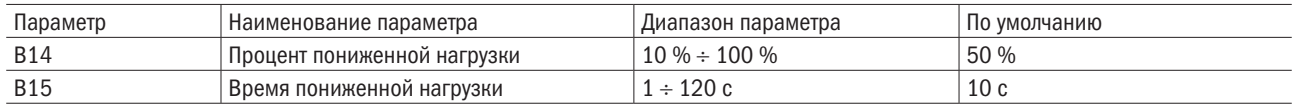

Задаются значения процента нагрузки и время выдержки, при достижении которых срабатывает защита от пониженной нагрузки.

#### Защита последовательности фаз

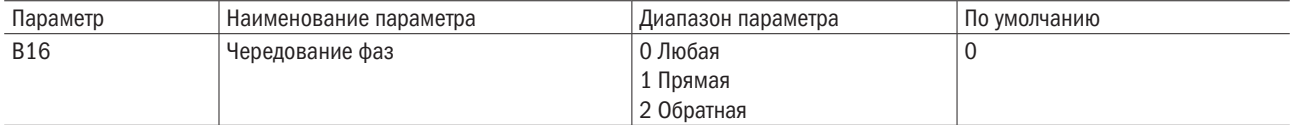

Задание последовательности фаз допустимых при пуске. УПП проверит чередование фаз на своих выходных клеммах и, если фактическая последовательность не совпадает с выбранным вариантом, УПП отключится.

#### Контроль частоты

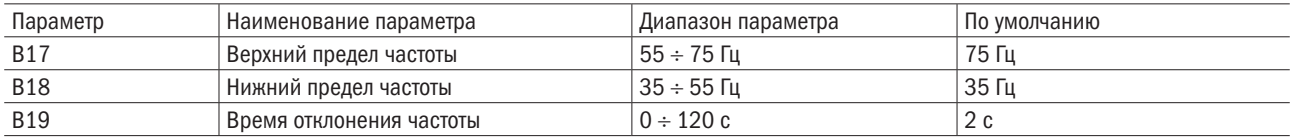

Задание допустимых верхнего и нижнего пределов диапазона частоты и времени выдержки, при достижении которых срабатывает защита от несоответствия частоты.

# С. Уровень защиты

Уровни защит С00 – С17 определяют, как УПП реагирует на различные срабатывания защиты.

УПП пуска может отключиться, выдать предупреждение или игнорировать событие защиты:

0: Тревога и останов;

- 1: Только тревога;
- 2: Игнорирование.

Все события защиты записываются в неисправности.

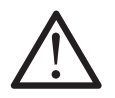

### ВНИМАНИЕ

Игнорирование события защиты может привести к выходу из строя двигателя и УПП. Рекомендуется эту функцию применять только в экстренных случаях.

# D. Калибровка

### Калибровка фазы тока

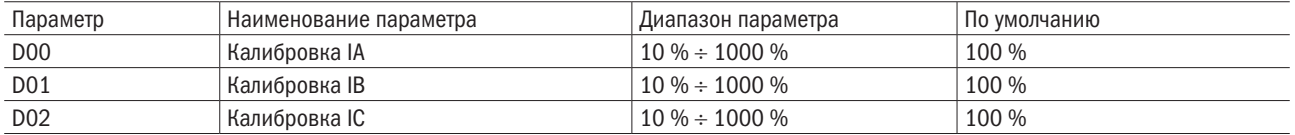

Калибровка значения тока фазы УПП для соответствия внешнему оборудованию для измерения тока.

Для определения необходимой корректировки необходимо использовать следующую формулу:

Калибровка (%) = оборудование, измеряющее ток УПП /ток на дисплее.

Например, 102 %=51 А/50 А.

Эта настройка влияет на все функции и защиты, основанные на токе.

#### Калибровка напряжения

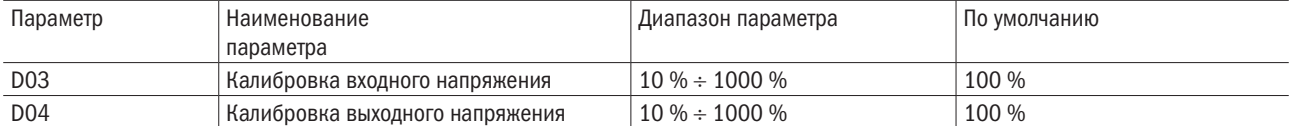

Калибровка значения напряжения УПП для соответствия внешнему оборудованию измерения напряжения.

Для определения необходимой корректировки необходимо использовать следующую формулу:

Калибровка (%) = оборудование, измеряющее напряжение УПП /напряжение на дисплее.

Например, 102 %=387,6 В/380 В.

Эта настройка влияет на все функции и защиты, основанные на напряжении.

Диапазон: 10 %–1000 %. Значение по умолчанию: 100 %.

#### D05. Калибровка 4-20 мА

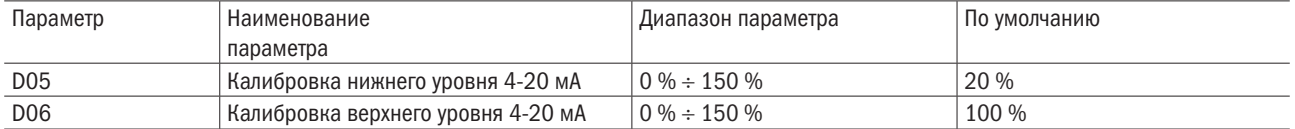

Калибровка уровня аналогового выхода. Значение нижнего уровня по умолчанию 20 % означает, что нижний уровень составляет 4 мА. Если установлено значение 10 %, нижний уровень составляет 2 мА. Значение по умолчанию верхнего уровня 100% означает, что верхний уровень составляет 20 мА. Если установлено значение 110 %, верхний уровень составляет 22 мА.

# Е. Дополнительные параметры

#### Е00, E02, E04. Программируемое реле 1 / Программируемое реле 2 / Программируемое реле 3

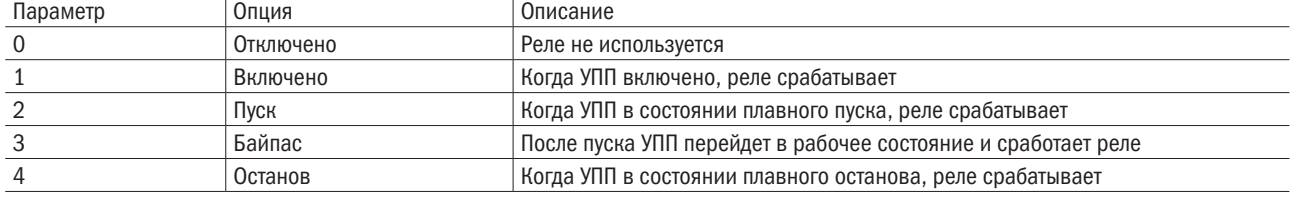

# разумная<br>автоматика

#### Продолжение таблицы

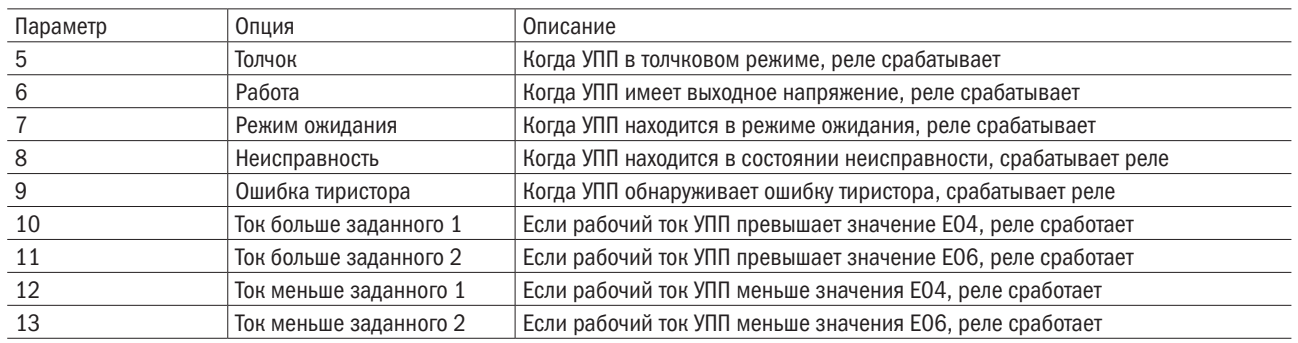

#### E01 / E03 / E05. Задержка перед срабатыванием программируемого реле 1 / 2 /3

Задание задержки срабатывания программируемого реле 1 / 2 / 3. Значение 0 означает, что реле сработает немедленно, без задержки.

Диапазон: 0 – 600 с. Значение по умолчанию: 0 с.

#### E06 / E08. Значение тока 1 / 2

Задание значения тока, достигаемое во время плавного пуска, которое представляет собой процент номинального тока двигателя.

Диапазон: 1 % – 600 %. Значение по умолчанию: 100 %.

#### E07 / E09. Гистерезис 1 / 2

Задание значения гистерезиса во время плавного пуска, которое представляет собой процент номинального тока двигателя.

Диапазон: 1 % – 100 % номинального тока. Значение по умолчанию: 20 %.

#### E10. Функция выхода 4-20 мА

Задание типа аналогового выхода:

0 Выходной ток (по умолчанию);

1 Процент запуска;

2 Температура УПП;

3 Температура двигателя.

При выборе 2 20 мА соответствует 120 °C, а при выборе 3 20 мА соответствует 100 °C.

#### E11. Процент запуска

Задание значения аналогового выхода, соответствующего проценту номинального тока. Значение по умолчанию 200 % составляет 20 мА, что соответствует 200 % номинального тока. Диапазон: 50 % – 500 %. Значение по умолчанию: 200 %.

#### E12. Режим клемм

Задание режима клемм:

0 Режим уровня (по умолчанию);

1 Импульсный режим.

В режиме уровня команды пуск и останов происходят при замыкании клемм с общей клеммой. В импульсном режиме достаточно на клеммы управления подать сигнал.

#### Е13. Схема подключения электродвигателя

Задание режима подключения электродвигателя:

- 0: Звезда (по умолчанию);
- 1: Внутренний треугольник.

### E14. Протокол связи

Задание протокола связи:

0: Нет;

1: ModBus RTU(по умолчанию);

2: ModBus TСP (опционально).

#### E15. Адрес ModBus

Задание адреса для связи УПП с компьютером. Диапазон: 1-127. Значение по умолчанию: 1.

#### E16. Базовая скорость ModBus

Задание скорости передачи данных в режиме связи: 0: 2400; 1: 4800; 2: 9600 (по умолчанию); 3: 19200.

### E17-E20. IP адрес

Задание IP адреса в формате: E17.E18.E19.E20 Диапазон: 0 – 255. Значение по умолчанию: 192.168.0.30

#### E21. Пожарный режим

Включение пожарного режима:

0: Выключен;

1: Включен.

В пожарном режиме необходимо подать сигнал на внешние клеммы 5 и 8. В этом режиме все функции защиты не срабатывают, а только сигнализируют.

#### E22. Резерв

Зарезервировано.

#### E23. Пароль

Задание пароля для запрета изменения параметров УПП. При значении 00000 пароль не действителен. Диапазон: 0 – 65535. Значение по умолчанию: 00000.

# F. Информации о состоянии УПП

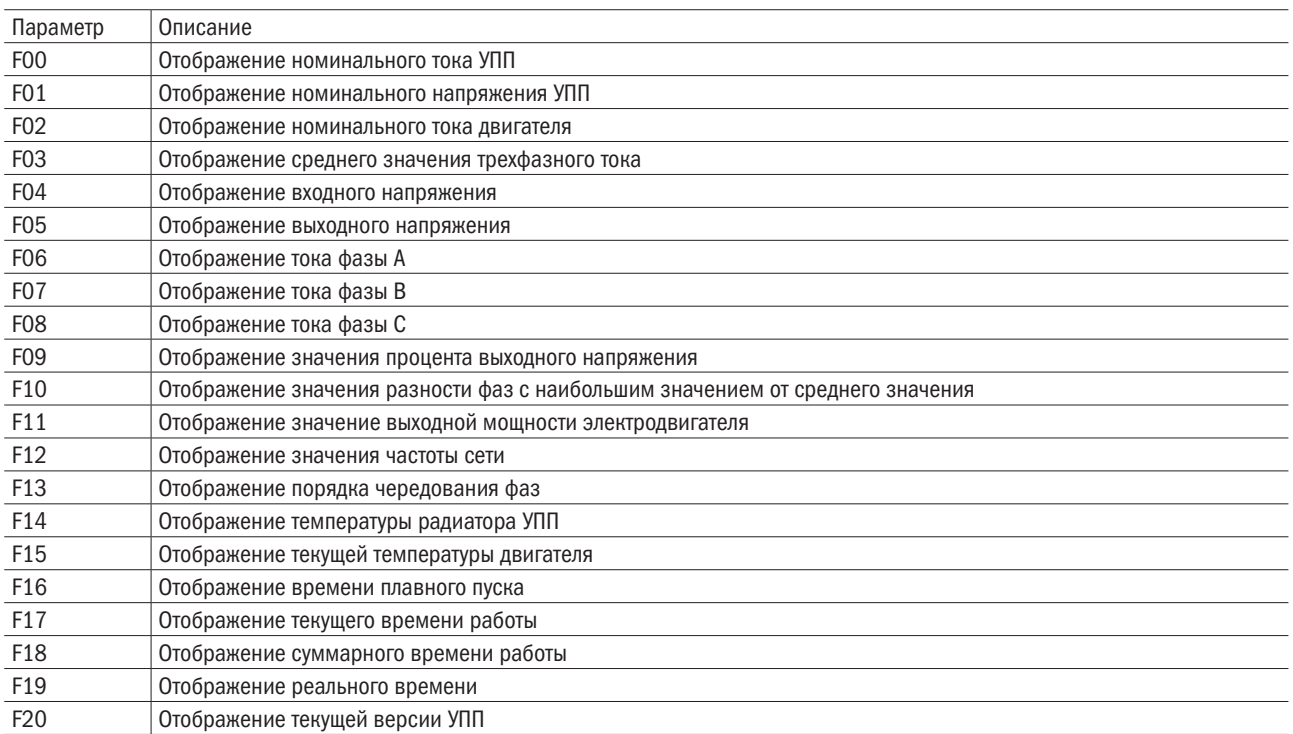

# G. Параметры дисплея

Подробное описание дисплея, его параметров отображения указаны в 3.3.4.2.

#### G00. Дисплей в режиме ожидания

0: По умолчанию (По умолчанию);

1: Пользовательская настройка.

#### G01. Режим отображения

0: По умолчанию 1 (по умолчанию);

1: По умолчанию 2;

2: Пользовательская настройка.

### G02–G05 Отображение параметров и расположение

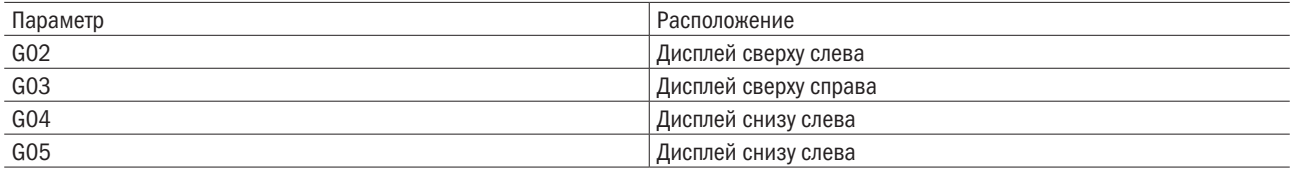

Задание отображаемого параметра на дисплее:

0 Пусто;

1 Состояние УПП;

2 Режим управления;

3 Режим пуска;

4 Входное напряжение;

5 Выходное напряжение;

6 Процент запуска;

- 7 Температура УПП;
- 8 Температура двигателя;
- 9 Количество пусков двигателя;
- 10 Текущее время работы двигателя;
- 11 Частота питания;
- 12 Чередование фаз.

#### G06. Язык

Задание языка отображения информации на панели управления:

- 0: Английский;
- 1: Китайский;
- 2: Русский (по умолчанию).

### G07. Время сохранения экрана

Задание времени подсветки дисплея, при достижении этого времени произойдёт затемнение дисплея. При задании времени сохранения экрана 0, дисплей будет подсвечен постоянно.

Диапазон: 0–1800 с. Значение по умолчанию: 120 с.

#### G08. Версия пульта

Версия программного обеспечения.

# Приложение Б Передача сигналов ModBus

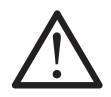

#### ВНИМАНИЕ

При дистанционном управлении УПП необходимо соблюдать следующие меры предосторожности:

– необходимо предупредить окружающих о вероятном запуске электродвигателя;

– необходимо следовать всем инструкциям данного руководства и правилам электромонтажа;

– при установке и использовании оборудования по RS–485 необходимо соблюдать международные стандарты и методы связи RS–485.

Протокол связи ModBus RTU обладает следующими параметрами:

- формат связи: без контрольного бита, 8-битные данные, 1-битный стоповый бит;
- адрес связи: 1-127 опционально;
- скорость передачи данных: 2400–19200 опционально;
- поддержка функции MODBUS: 03, 06;
- максимальное количество регистров, передаваемых одновременно: 32.

Параметры протокола связи ModBus приведены в таблице Б.1.

Таблица Б.1 – Параметры ModBus

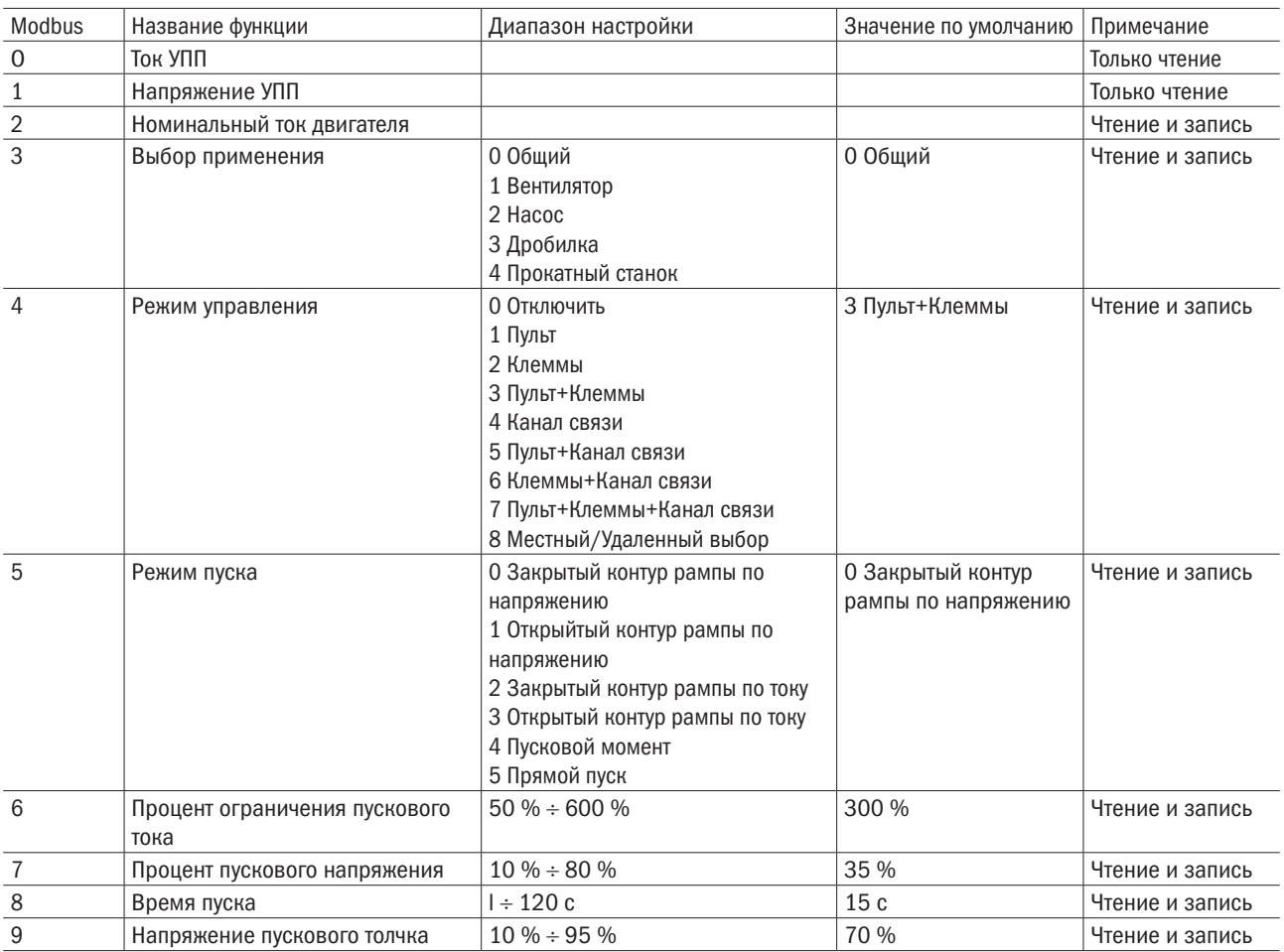

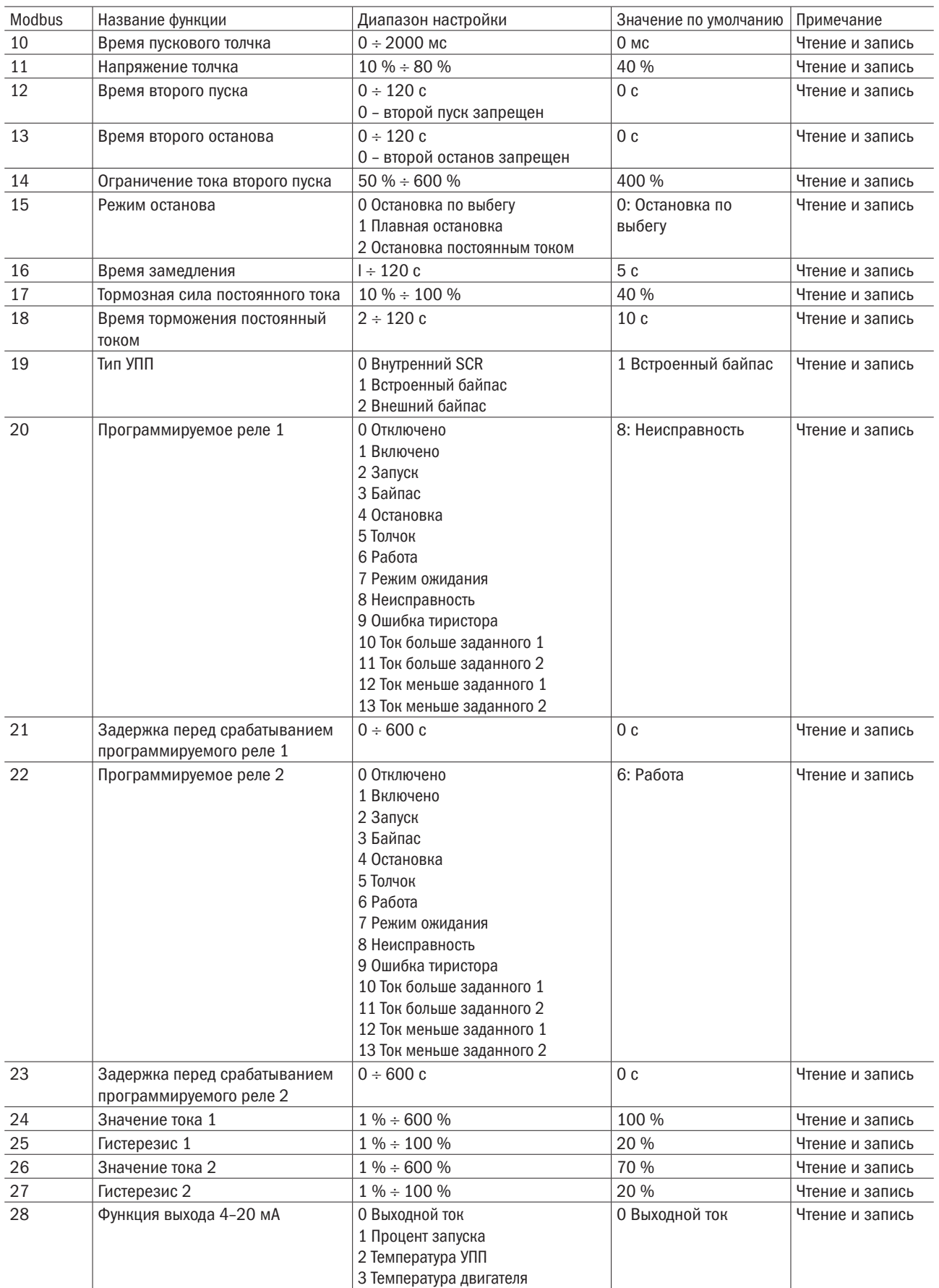

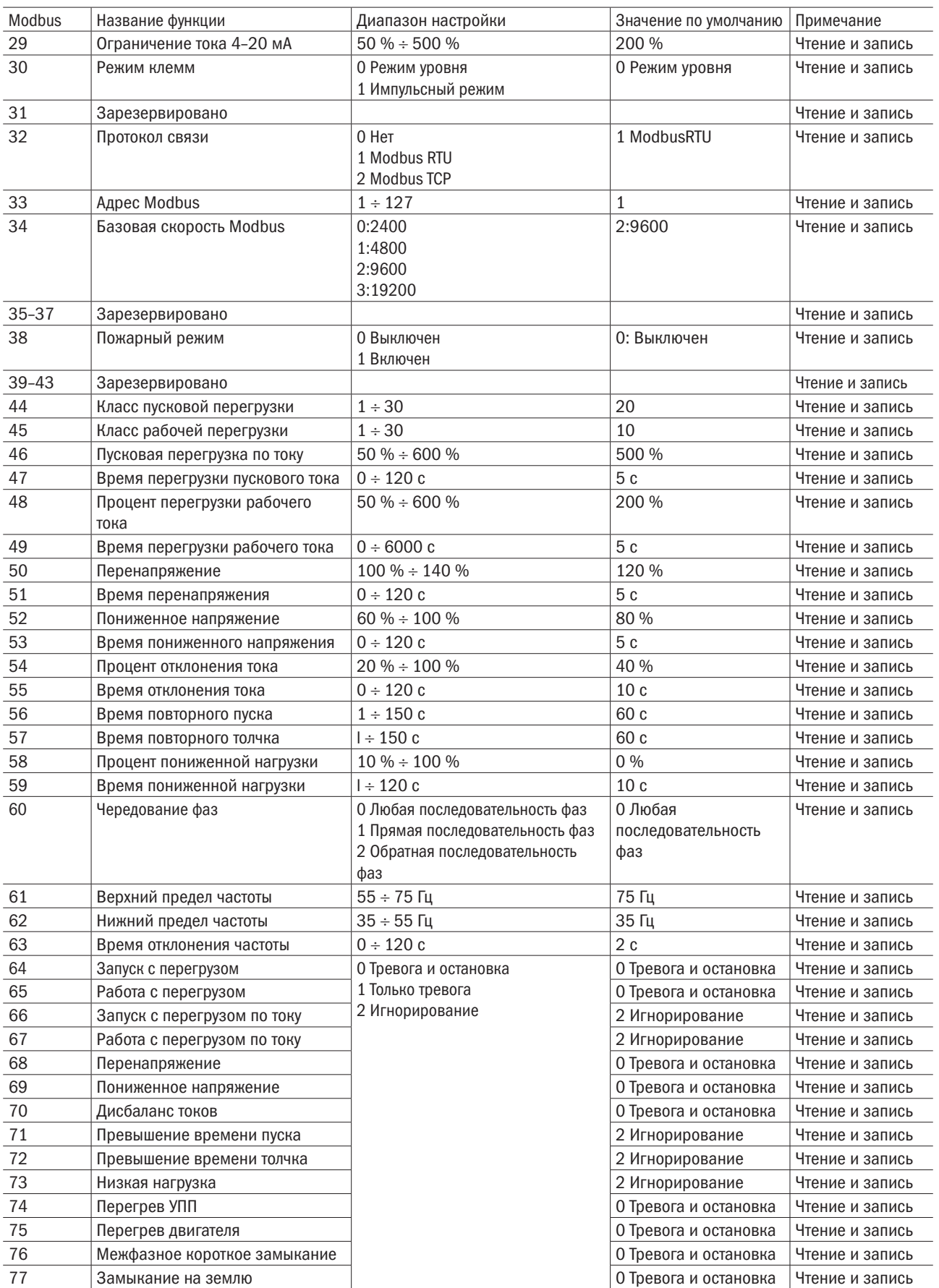

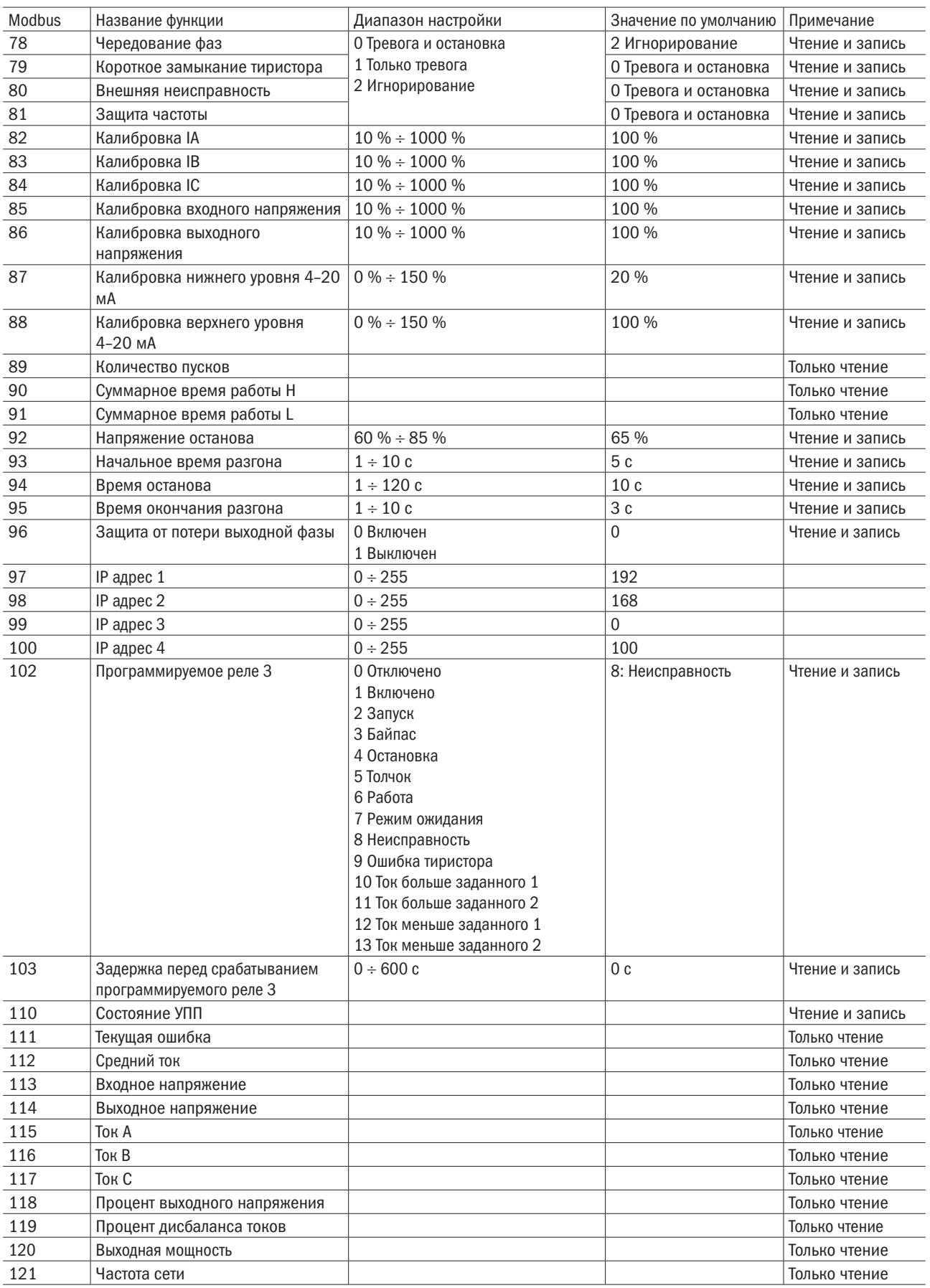

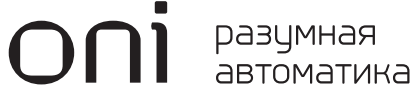

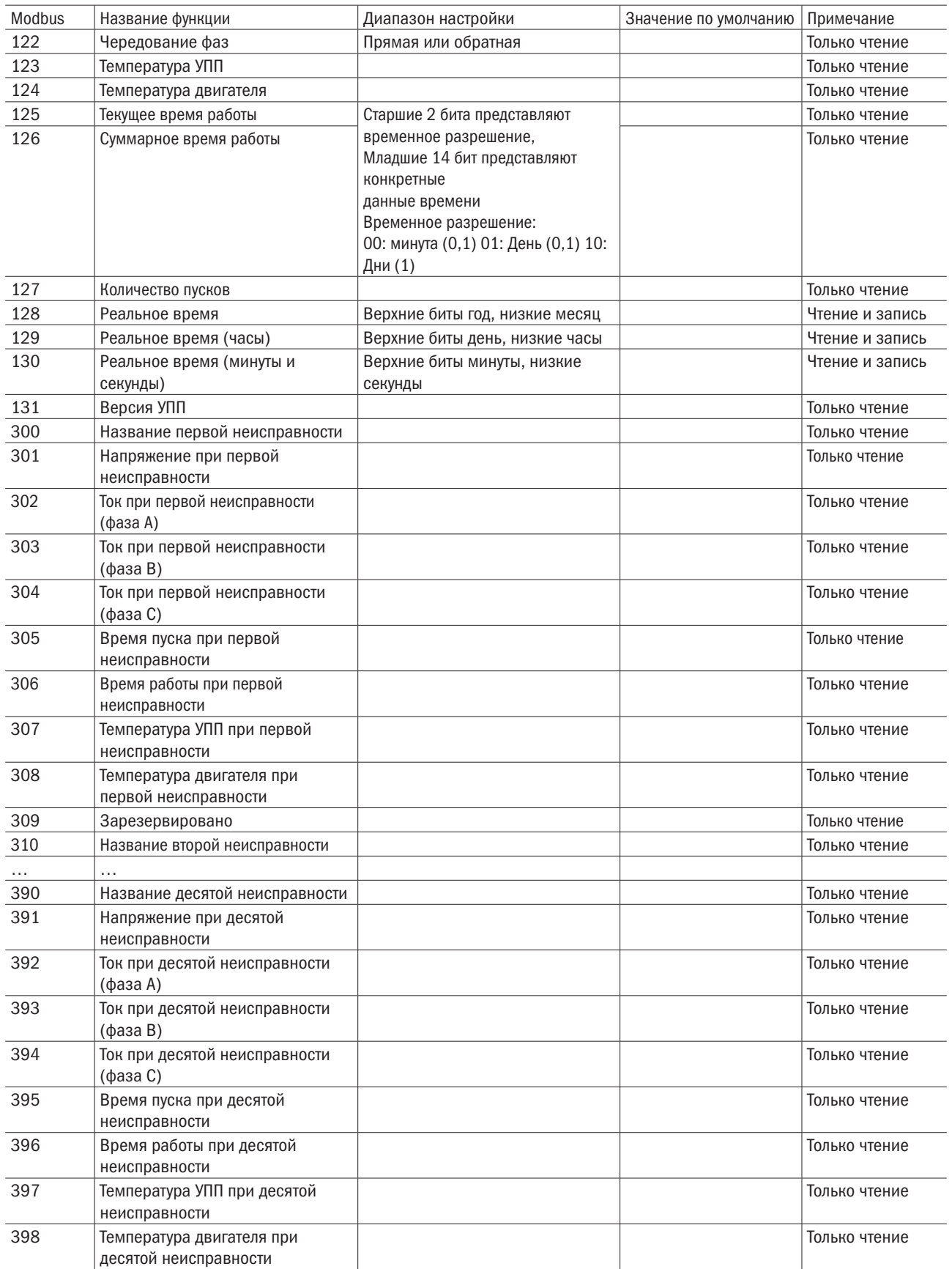

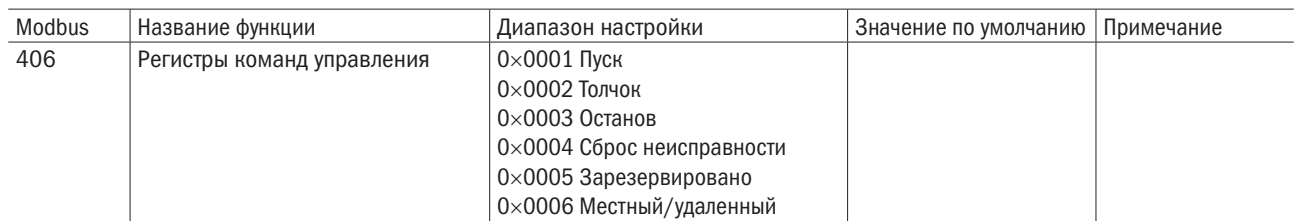

Управление ModBus при помощи пульта управления

Интерфейс ModBus можно использовать для подключения пульта дистанционного управления к УПП и обеспечения управления через сеть последовательной связи RS–485.

Рекомендуется использовать информационную витую пару с заземляющим экраном. Оба конца экрана кабеля должны быть подключены к точке между клеммой заземляющего оборудования и проводом защитного заземления.

На длинных кабелях, которые легко подвергаются помехам, между линиями передачи данных на обоих концах кабеля RS–485 следует устанавливать согласующие резисторы, как показано на рисунке Б.1. Это сопротивление должно соответствовать кабелю (обычно 120 Ом). Не используйте проволочные резисторы.

- 1 мастер сети RS–485
- 2 пульт управления RS–485
- 3 УПП RS–485

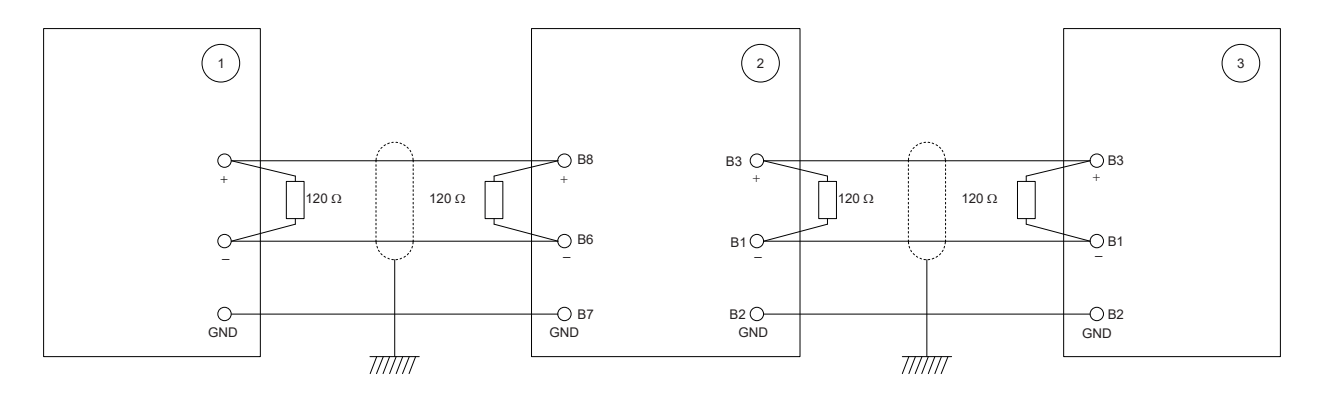

Рисунок Б.1 – Схема включения согласующих резисторов

Кабель передачи данных RS–485 рекомендуется подключать последовательно. Это соединение может быть реализовано путем параллельного подключения кабеля передачи данных к реальному терминалу оборудования.

Спецификация сетевого подключения контроллера RS–485 следующая:

- входное сопротивление: 12 кОм;
- диапазон синфазного напряжения: от  $-7$  до  $+$  12 В;
- входная чувствительность: ± 200 мВ;
- минимальное дифференциальное выходное напряжение: 1,5 В (максимальная нагрузка 54 Ом).

# $\overline{O}\bigcap$   $\overline{I}$   $\overline{I}$   $\overline{I}$   $\overline{O}$   $\overline{I}$   $\overline{O}$   $\overline{I}$   $\overline{O}$   $\overline{I}$   $\overline{O}$   $\overline{I}$   $\overline{O}$   $\overline{I}$   $\overline{O}$   $\overline{I}$   $\overline{O}$   $\overline{I}$   $\overline{O}$   $\overline{I}$   $\overline{O}$   $\overline{I}$   $\overline{O}$   $\overline{I}$   $\over$

Адрес для обращения потребителей:

### ООО «ИЭК ХОЛДИНГ»

142100, Московская область, город Подольск, проспект Ленина, дом 107/49, офис 457 Телефон: +7 (495) 502-79-81 www.oni-system.com

# EAC

Издание 1